# <span id="page-0-0"></span> $\cdot \cdot \mathbf{T} \cdot \cdot \text{Com}$

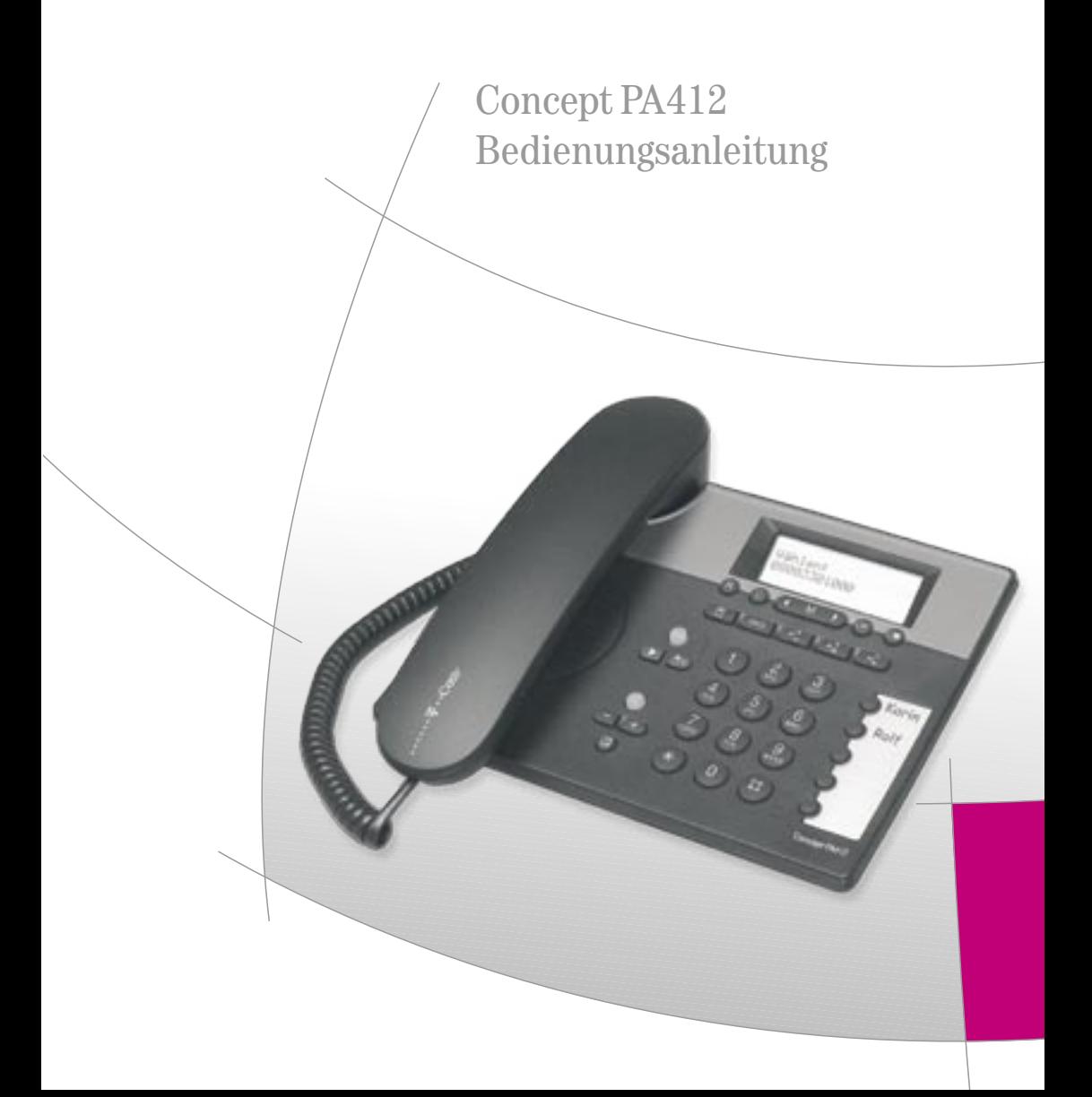

#### <span id="page-1-0"></span>Sicherheitshinweise

Damit Sie Ihr Gerät schnell in Betrieb nehmen und sicher nutzen können, lesen Sie bitte unbedingt die nachfolgenden Sicherheitshinweise und das Kapitel Telefon in Betrieb nehmen. Beachten Sie beim Aufstellen, Anschließen und Bedienen des Telefons Concept PA412 unbedingt die folgenden Hinweise:

- Stellen Sie das Gerät auf eine rutschfeste Unterlage!
- Verlegen Sie die Anschluss-Schnur unfallsicher!
- Schließen Sie die Anschluss-Schnur und die Hörer-Schnur nur an den dafür vorgesehenen Dosen/ Buchsen an.
- Verwenden Sie nur das mitgelieferte Steckernetzteil.
- Setzen Sie das Telefon nie folgenden Einflüssen aus: Wärmequellen, direkter Sonneneinstrahlung, Feuchtigkeit (z. B. im Bad) und anderen elektrischen Geräten.
- Schützen Sie Ihr Telefon vor Nässe, Staub, aggressiven Flüssigkeiten und Dämpfen.
- Reinigen Sie Ihr Telefon nur mit einem leicht angefeuchteten Tuch.
- Niemals
	- das Telefon selbst öffnen!
	- das Telefon an der Anschluss-Schnur oder Hörer-Schnur tragen!

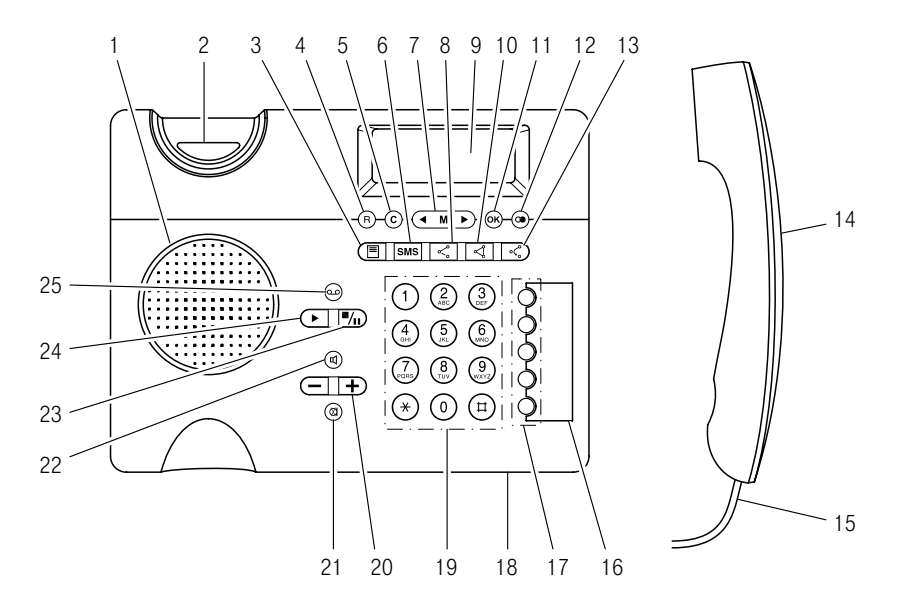

#### <span id="page-2-0"></span>Kurzübersicht des Telefons

- 1 Lautsprecher (Freisprechen und Mithören)
- 2 Hörerablage
- 3 Zugriff auf Anruferliste
- 4 R-Taste
- 5 C-Taste. Kurz drücken, um Menü-Auswahl zu löschen. Lang drücken, um das Hauptmenü zu verlassen
- 6 Zugriff auf SMS
- 7 Menü-Taste, Blättern nach oben und unten
- 8 Makeln: Mit zwei Gesprächspartnern abwechselnd sprechen (Leistungsmerkmal im T-Net)
- 9 Display
- 10 Dreierkonferenz (Leistungsmerkmal im T-Net)
- 11 OK-Taste
- 12 Wahlwiederholung, Zugriff auf Wahlwiederholungsliste, Eingabe einer Pause
- 13 Anrufweiterschaltung (Leistungsmerkmal im T-Net)
- 14 Hörer
- 15 Höreranschluss-Schnur
- 16 Beschriftungskarte für Zielwahltasten
- 17 5 Zielwahltasten für die Speicherung von 10 Zielwahlrufnummern (kurz oder lang drücken)
- 18 Mikrofon für Freisprechen (Unterseite)
- 19 Zifferntasten
- 20 Lautsprecher-, Hörerlautstärke verändern
- 21 Stummschalten (Mikrofon aus- und einschalten)
- 22 Lauthören ein- und ausschalten
- 23 Stop/Pause-Taste für Anrufbeantworter
- 24 Play-Taste für Anrufbeantworter
- 25 Ein/Ausschalter Anrufbeantworter

# <span id="page-3-0"></span>Symbole im Display

Das Display besteht aus 3 Zeilen mit jeweils 16 Zeichen und darüber einer Zeile für Symbole, die den Betriebszustand oder Speicherfunktionen anzeigen.

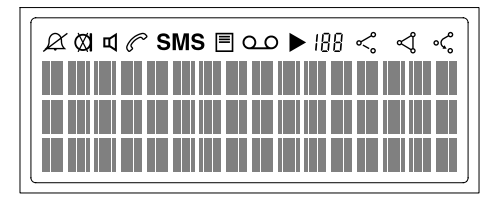

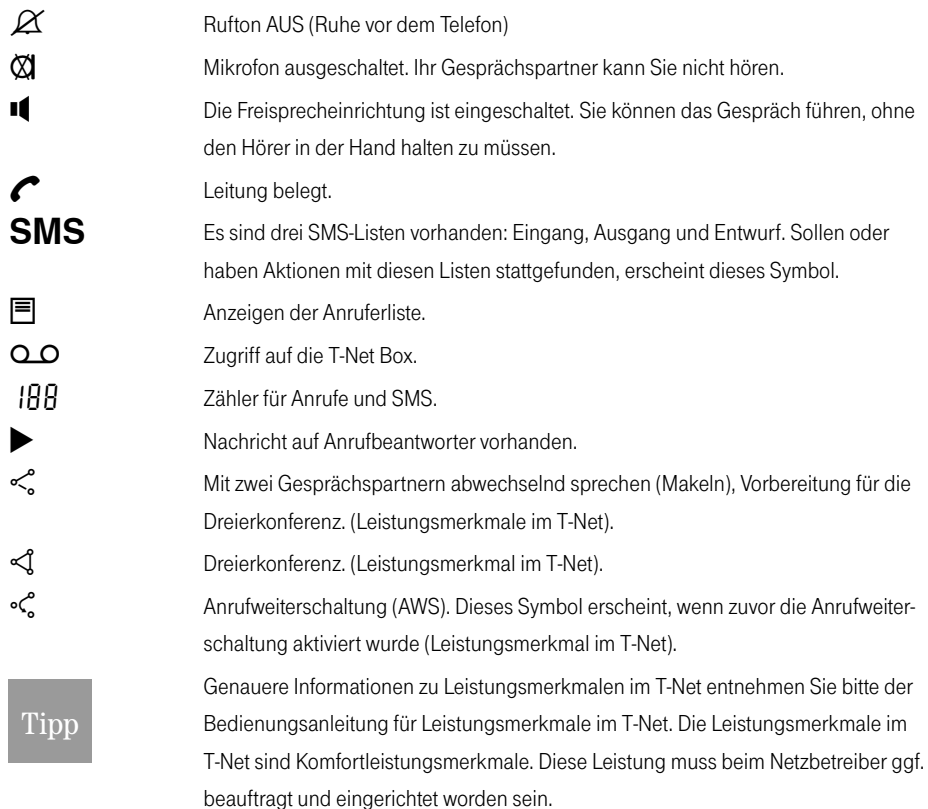

# Inhaltsverzeichnis

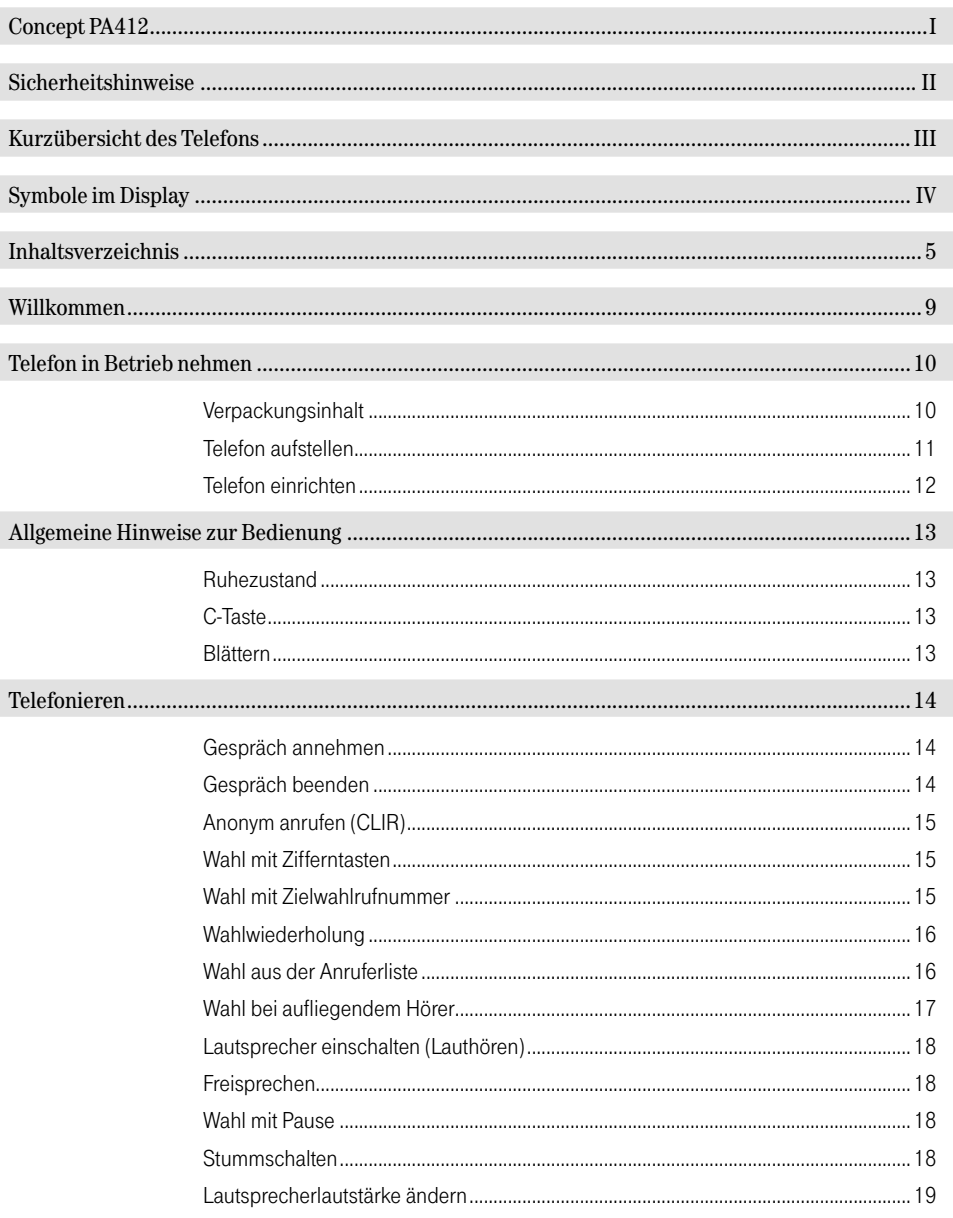

#### Inhaltsverzeichnis

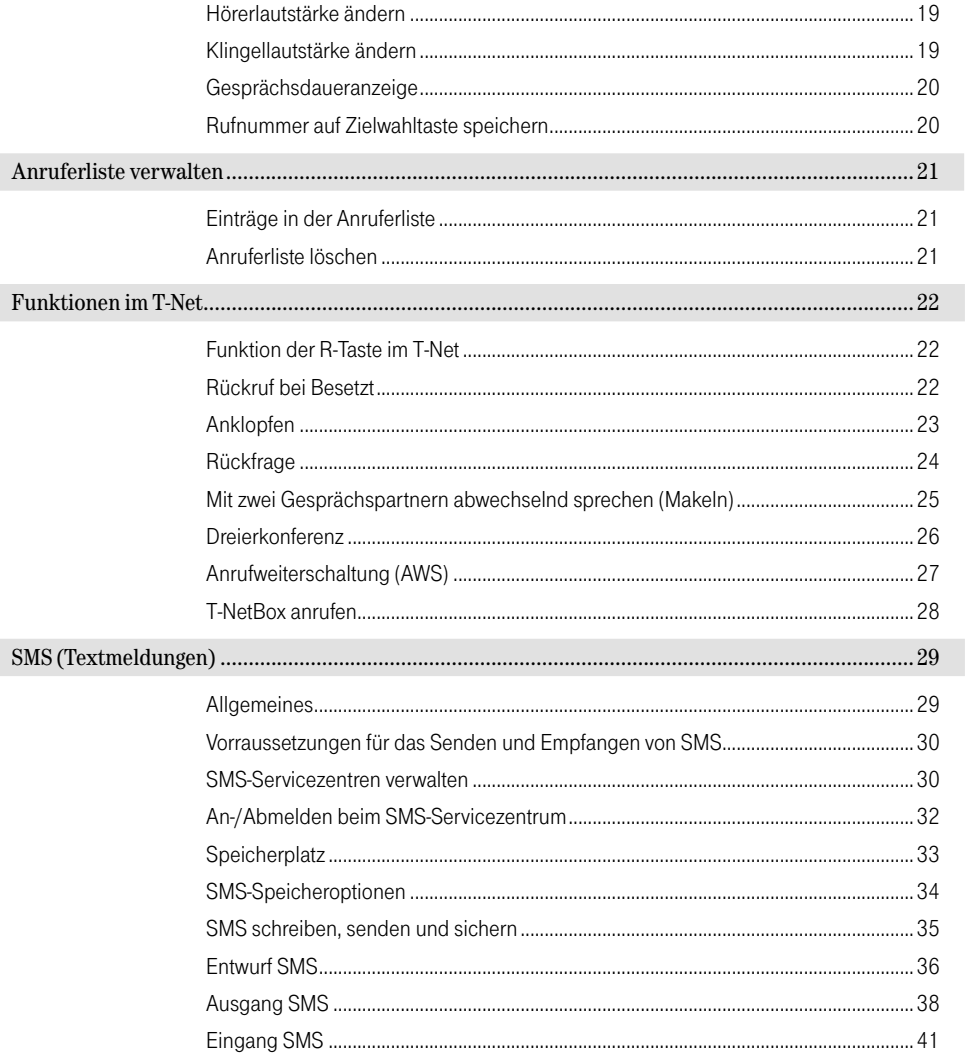

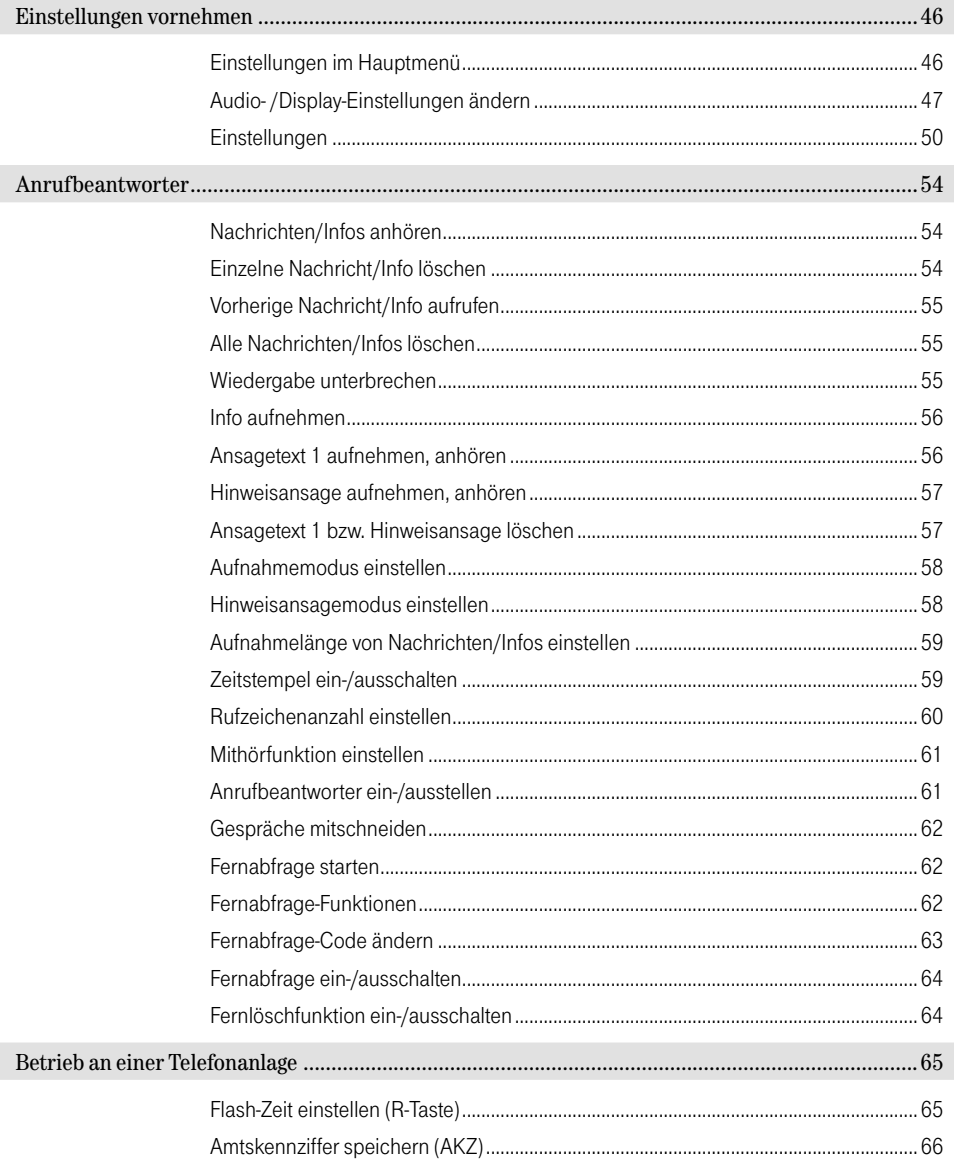

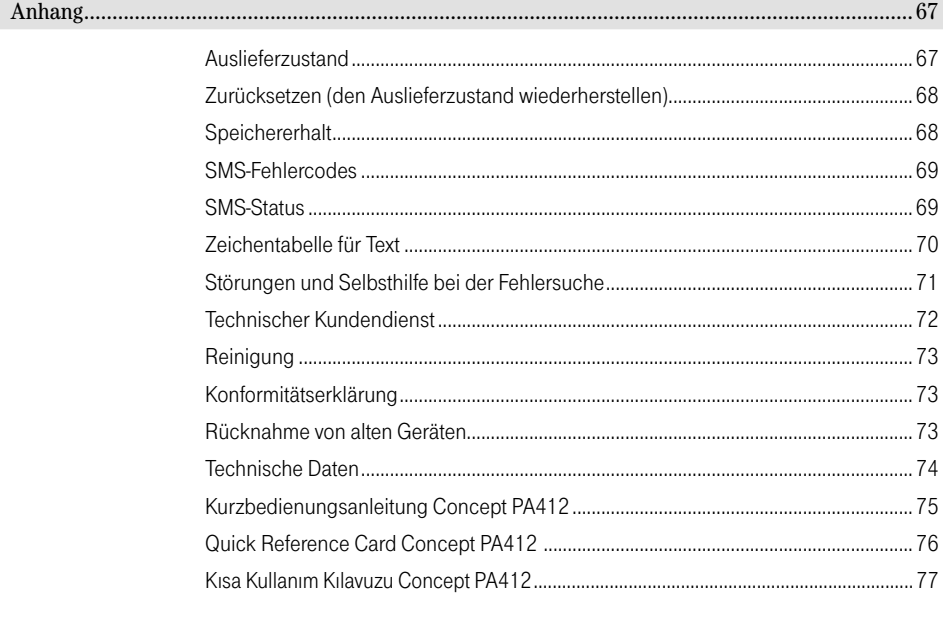

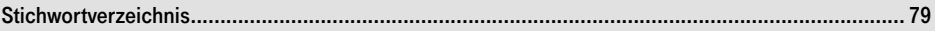

### <span id="page-8-0"></span>Willkommen

Herzlichen Glückwunsch, dass Sie sich für das Telefon Concept PA412 der Deutschen Telekom AG, T-Com entschieden haben.

Das Telefon Concept PA412 ist zum ausschließlichen Gebrauch im T-Net bestimmt.

Mit dem Telefon Concept PA412 können Sie die Komfortleistungen im T-Net, wie Rückfrage, Makeln und Dreierkonferenz komfortabel nutzen.

Das Telefon ist außerdem für den Empfang und Versand von SMS (Short Message Service) geeignet. SMS sind kurze Textnachrichten bis 160 Zeichen.

Außerdem ist ein Anrufbeantworter integriert, mit dem bis zu 55 Nachrichten mit einer Gesamtlänge von 20 Minuten aufgenommen werden können.

# <span id="page-9-0"></span>Telefon in Betrieb nehmen

## Verpackungsinhalt

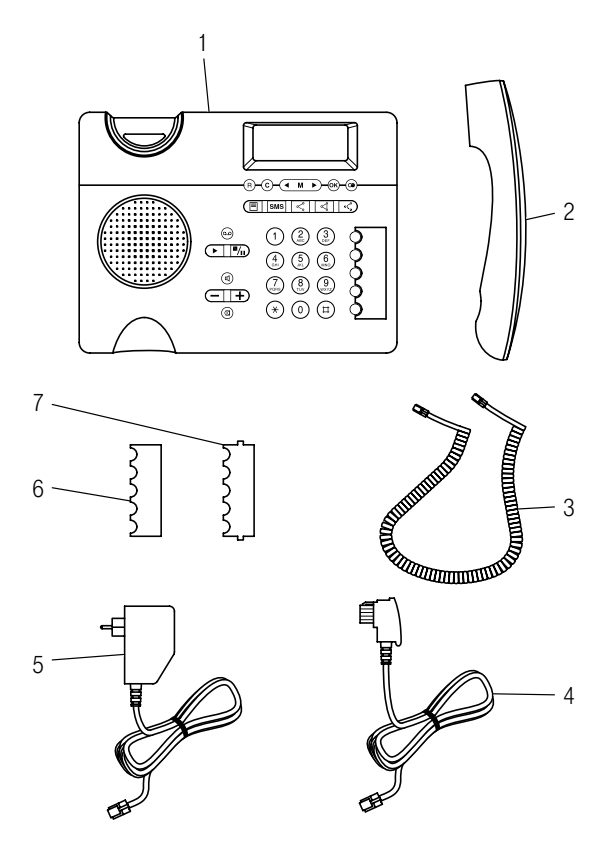

Die Verpackung des Telefons Concept PA412 enthält:

- 1 Gerät
- 2 Hörer
- 3 Hörer-Schnur
- 4 Anschluss-Schnur mit TAE-Stecker
- 5 Steckernetzgerät
- 6 Beschriftungskarte
- 7 Abdeckung für Pos. 6
- 8 Bedienungsanleitung (nicht abgebildet)

# <span id="page-10-0"></span>Telefon aufstellen

Stellen Sie das Telefon an einem trockenen, ebenen Ort auf. Die heutigen Möbel sind mit einer Vielzahl von Lacken und Kunststoffen beschichtet und werden mit unterschiedlichen Pflegemitteln behandelt. Die Bestandteile dieser Stoffe können die Kunststofffüße des Telefons angreifen und erweichen. Mit einer rutschfesten Unterlage beugen Sie Lackschäden auf Ihren Möbeln vor. Schützen Sie Ihr Telefon vor direkter Sonneneinstrahlung, Wärmequellen, Nässe, Staub und mechanischen Einwirkungen.

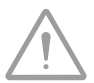

#### Vorsicht!

Sturz und Sachschaden möglich! Verlegen Sie die Anschluss-Schnur und die Schnur des Steckernetzteiles so, dass keine Unfälle durch Stolpern oder Verhaken mit den Schnüren entstehen können!

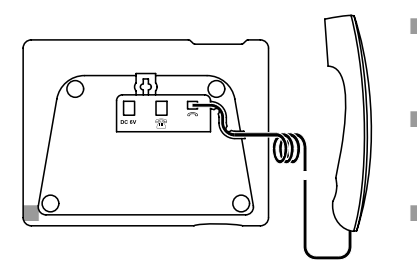

- Stecken Sie den Stecker am längeren geraden Ende der Hörer-Schnur in die Buchse C des Gerätes.
- Stecken Sie den Stecker am kürzeren geraden Ende der Hörer-Schnur in die Buchse des Hörers.
- Legen Sie die Hörer-Schnur wie dargestellt in den Kanal ein.

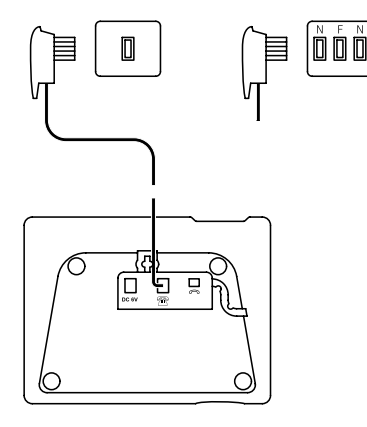

- Stecken Sie den kleinen Stecker der Anschluss-Schnur in die Buchse **and des Telefons.**
- Stecken Sie den TAE-Stecker der Anschluss-Schnur in die Telefonsteckdose (F-Buchse Ihrer TAE-Steckdose).
- Legen Sie die Anschluss-Schnur nach Bedarf wie dargestellt in den Kanal ein.

<span id="page-11-0"></span>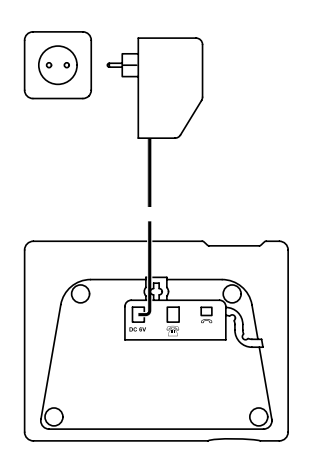

- Stecken Sie den Stecker des Steckernetzteils in eine ordnungsgemäß installierte 230 V Steckdose.
- Stecken Sie den kleinen Stecker am Kabel des Steckernetzteiles in die entsprechende Buchse des **Telefons**
- Legen Sie die Anschluss-Schnur nach Bedarf wie dargestellt in den Kanal ein.

### Telefon einrichten

Nachdem Sie das Steckernetzteil in die Steckdose gesteckt haben (oder nach einem zeitweiligen Ausfall der Spannungsversorgung) blinken Datum und Uhrzeit in der ersten Zeile des Displays. Stellen Sie zuerst Datum und Uhrzeit ein. Dazu siehe Einstellungen vornehmen, Datum und Uhrzeit einstellen:

Die Anzahl der eingegangenen neuen Anrufe und SMS wird neu aus dem Speicher ausgelesen und angezeigt.

Beispiel: and the set of the set of the set of the set of the set of the set of the set of the set of the set of the set of the set of the set of the set of the set of the set of the set of the set of the set of the set of

2 neue SMS

Um SMS empfangen zu können, müssen Sie zuvor Ihre Rufnummer beim SMS-Servicezentrum von T-Com registrieren lassen. Siehe SMS-Textmeldungen, An-/Abmelden beim SMS-Servicezentrum.

# <span id="page-12-0"></span>Allgemeine Hinweise zur Bedienung

#### Ruhezustand

Im Ruhezustand sehen Sie folgende Informationen auf drei Zeilen im Display:

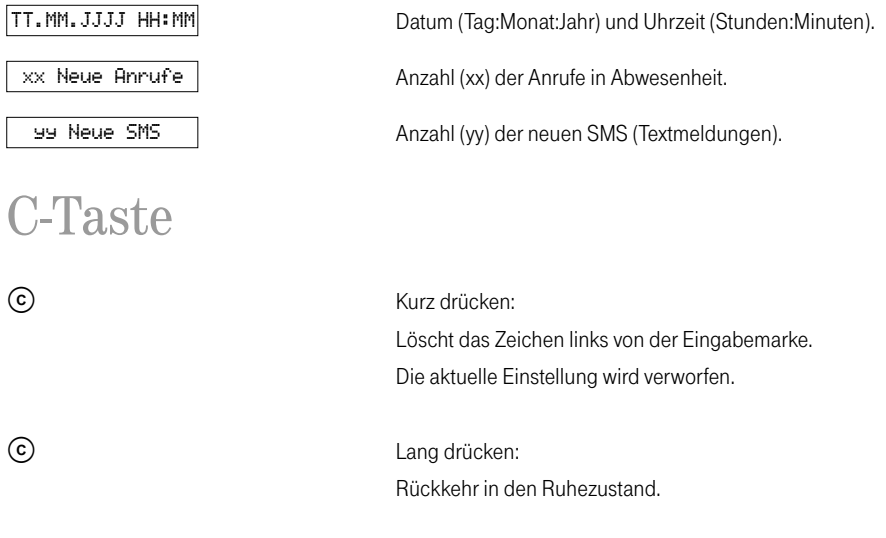

#### Blättern

Zur Auswahl von Funktionen, Optionen und Rufnummern aus Listen betätigen Sie die Taste ( $\overline{4 \cdot M \cdot D}$  ggf. mehrfach. Beim Lesen von SMS bewegen Sie sich durch Betätigen der Taste ( $\Box M$ ) durch den Text.

#### **Tipp**

 Sind keine weiteren Menüs bzw. Untermenüs vorhanden, erscheint in der Anzeige eine gestrichelte Linie. Durch Betätigen der Taste  $(\overline{M \rightharpoonup})$  kann der letzte Eintrag wieder angezeigt werden.

## <span id="page-13-0"></span>Telefonieren

Sie haben während eines Gespräches die Möglichkeit, T-Net-Funktionen zu benutzen. Ca. 10 Sekunden nach Beginn eines Gespräches erscheint in der untersten Displayzeile Rück frage [20] Durch ggf. mehrfaches Betätigen der Taste  $\overline{(\bullet \wedge \bullet)}$  können weitere Funktionen ausgewählt und mit  $\overline{(\bullet)}$  eingeleitet werden. Siehe Funktionen im T-Net.

Außerdem haben Sie haben Sie während eines Gespräches die Möglichkeit, eine Rufnummer zu speichern. Wählen Sie während des Gespräches die Funktion Nummer sichern durch ggf. mehrfaches Betätigen der Taste  $(\overline{u \wedge u})$  und mit  $\overline{w}$  aus. Siehe Rufnummer auf Zielwahltaste speichern.

#### Gespräch annehmen

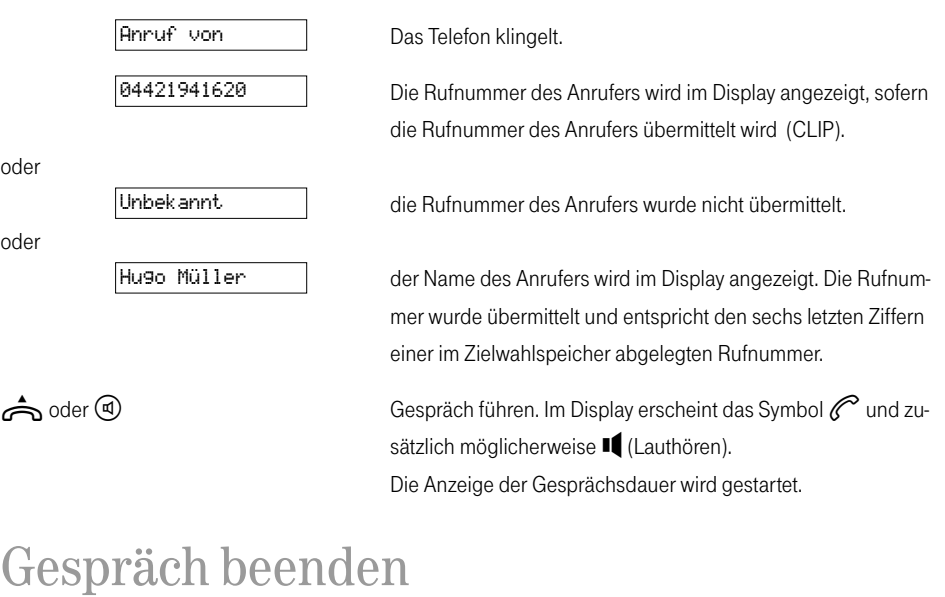

 oder Hörer auflegen oder die Taste betätigen. Die Anzeige der Gesprächsdauer ist noch für ca. zwei Sekunden im Display zu sehen.

# <span id="page-14-0"></span>Anonym anrufen (CLIR)

Damit Ihr Gesprächspartner Ihre Rufnummer nicht sehen kann, kann die Übermittlung der eigenen Rufnummer für den nächsten Anruf unterdrückt werden.

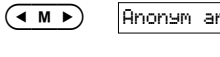

Menü auswählen.

 Die eigene Rufnummer wird beim nächsten Anruf nicht übermittelt.

Tipp

 Ist Ihr Gerät an eine TK-Anlage angeschlossen, ist diese Funktion u. U. nicht möglich. Weitere Hinweise finden Sie in der Bedienungsanleitung Ihrer TK-Anlage.

### Wahl mit Zifferntasten

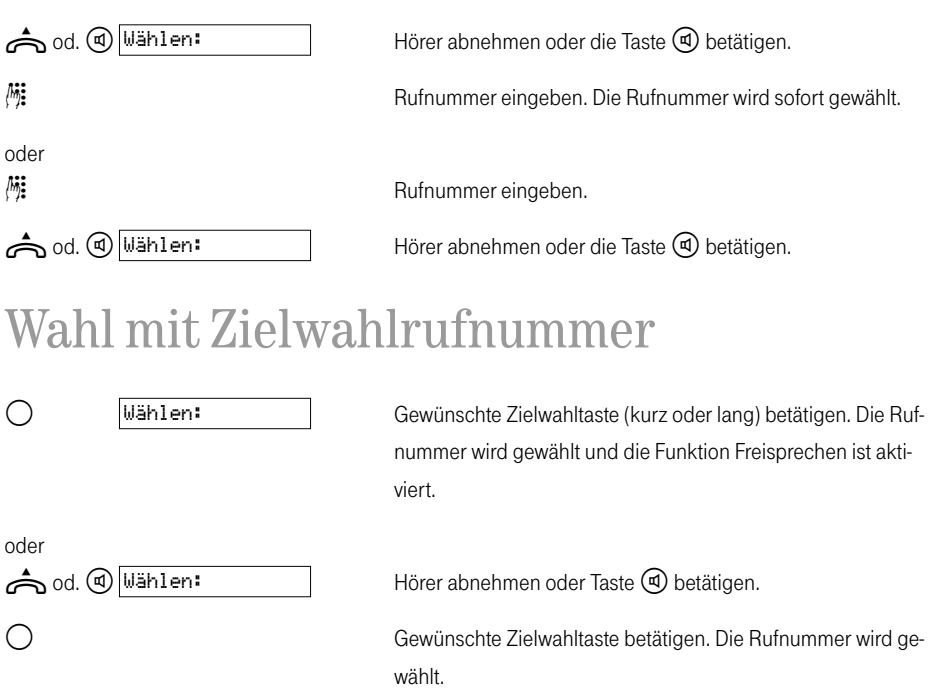

### <span id="page-15-0"></span>Wahlwiederholung

Sie können bei aufgelegtem Hörer oder bevor Sie die erste Ziffer einer Rufnummer gewählt haben auf die Wahlwiederholliste zugreifen. Die max. Zahl der Einträge beträgt 10 und die max. Länge 32 Ziffern je Eintrag. Ist der Wahlwiederholspeicher voll, wird der älteste Eintrag aus dem Speicher entfernt. Die zuletzt gewählte Rufnummer befindet sich immer am Beginn der Liste.

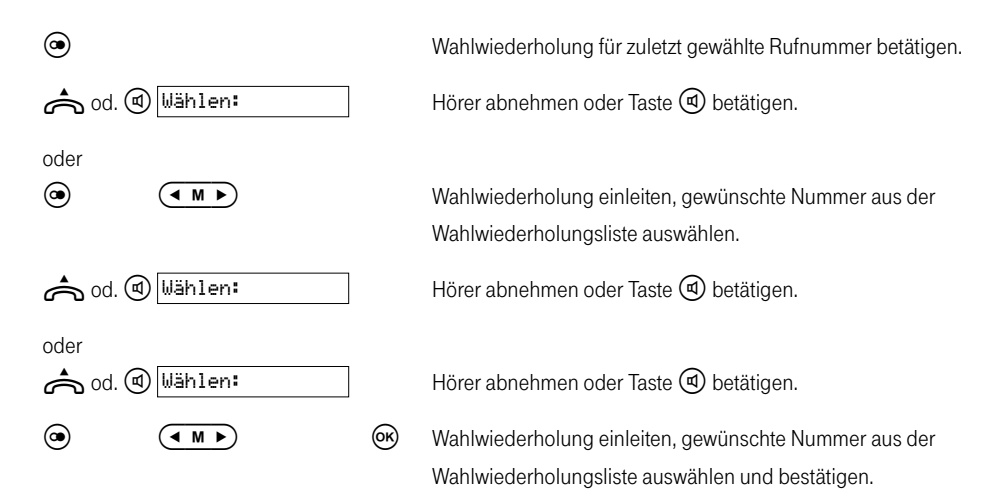

#### Wahl aus der Anruferliste

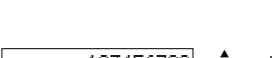

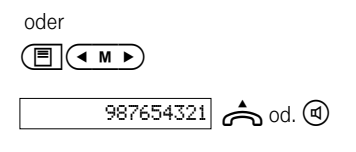

 Anruferliste öffnen, die Rufnummer (oder der Name) des letzten Anrufers wird angezeigt.

 od. Hörer abnehmen oder Taste betätigen. Die Rufnummer wird gewählt.

Rufnummer aus der Anruferliste auswählen.

 $\frac{1}{287654321}$  od.  $\bigcirc$  Hörer abnehmen oder Taste  $\bigcirc$  betätigen. Die Rufnummer wird gewählt.

<span id="page-16-0"></span>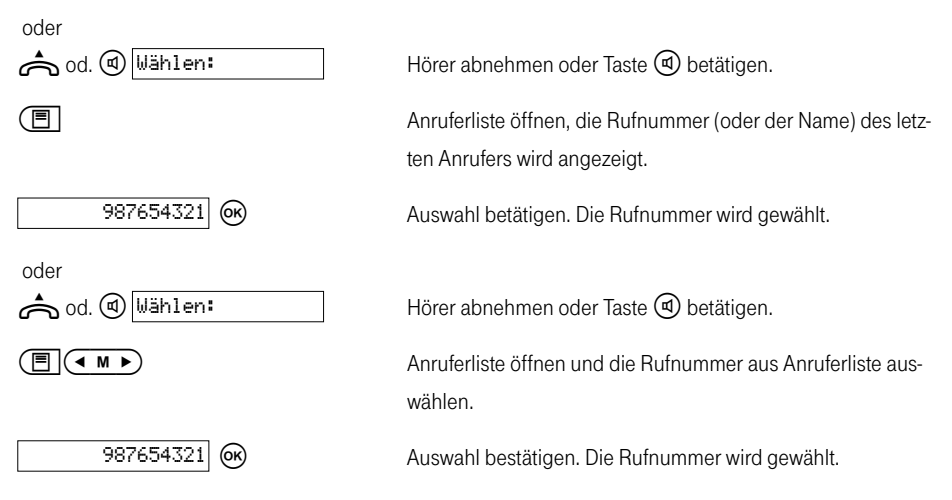

Zusätzlich zur Rufnummer des Anrufers werden Datum und Uhrzeit der Anrufe angezeigt. Außerdem wird hinter der Uhrzeit, die Anzahl der Versuche, Sie zu erreichen, eingeblendet. Dieser Zähler wird bei jedem neuen Versuch, Sie von derselben Rufnummer zu erreichen, erhöht und Datum und Uhrzeit werden aktualisiert.

Beispiel mit fünf Anrufversuchen: 10.06 13:55 05

#### Wahl bei aufliegendem Hörer

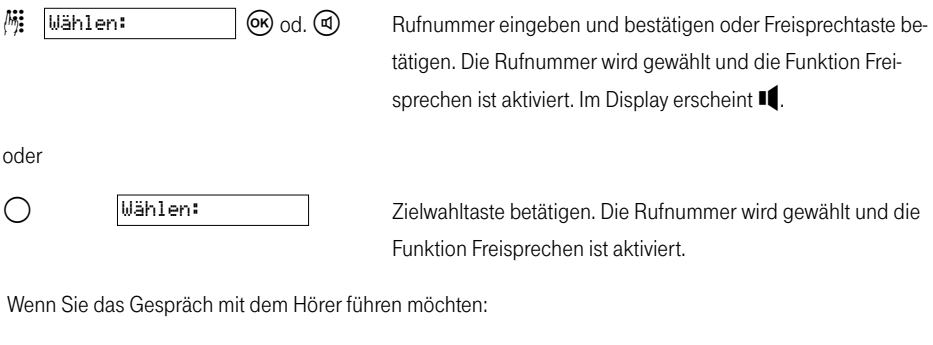

 Hörer abnehmen und Gespräch führen. Im Display verschwindet II und *e*rscheint.

# <span id="page-17-0"></span>Lautsprecher einschalten (Lauthören)

Während Sie ein Gespräch mit dem Hörer führen, können sie den Lautsprecher des Telefongrundgerätes zusätzlich einschalten. Dazu betätigen Sie die Taste (4). Die Stimme Ihres Gesprächspartners kann so von anderen Personen gehört werden. Das Mikrofon am Hörer bleibt aktiv.

### Freisprechen

Führen Sie ein Gespräch bei aufliegendem Hörer. Sie hören Ihren Gesprächspartner über den Lautsprecher des Telefongrundgerätes. Ihre Stimme wird über das Mikrofon an der Unterseite des Grundgerätes übertragen.

#### Tipp

 Während Sie ein Gespräch mit dem Hörer führen, können Sie auf Freisprechen umschalten. Betätigen Sie dazu die Taste  $\textcircled{4}$  und halten sie solange gedrückt, bis Sie den Hörer aufgelegt haben.

#### Wahl mit Pause

Wenn erforderlich, können Sie während der Zifferneingabe an der gewünschten Stelle eine Pause einfügen.

 Erzeugt eine Pause. Im Display erscheint dann ein P.

### Stummschalten

Sie können das Mikrofon während eines Gespräches aus- und wieder einschalten.

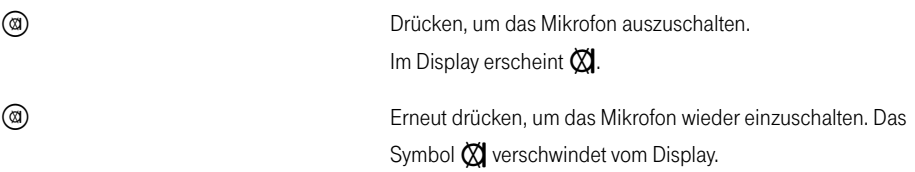

#### <span id="page-18-0"></span>Lautsprecherlautstärke ändern

Während eines über die Freisprecheinrichtung geführten Gespräches können Sie die Lautstärke des Lautsprechers verändern.

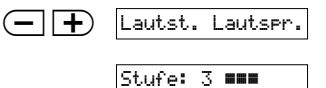

Entsprechende Taste ggf. mehrmals betätigen.

 Gewünschte Lautstärke einstellen (fünf Lauststärkestufen). Die Einstellung wird anschließend gespeichert. 2 Sekunden nach der letzten Tastenbetätigung, erscheint wieder das vorherige Display.

#### Hörerlautstärke ändern

Während eines mit dem Hörer geführten Gespräches können Sie die Lautstärke des Hörers verändern.

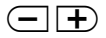

Entsprechende Taste betätigen.

 Gewünschte Lautstärke einstellen (fünf Lauststärkestufen). Die Einstellung wird anschließend gespeichert. 2 Sekunden nach der letzten Tastenbetätigung, erscheint wieder das vorherige Display.

#### Klingellautstärke ändern

Bei aufgelegtem Hörer können Sie die Klingellautstärke verändern.

Entsprechende Taste betätigen.

 Gewünschte Lautstärke einstellen (fünf Lauststärkestufen und AUS). Die Einstellung wird anschließend gespeichert. 2 Sekunden nach der letzten Tastenbetätigung, erscheint wieder das vorherige Display.

# <span id="page-19-0"></span>Gesprächsdaueranzeige

Das Telefon zeigt Ihnen die Gesprächsdauer an. Es handelt sich dabei um eine Richtzeit. Sie ist nicht verbindlich für die Entgeltberechnung!

Die Gesprächsdaueranzeige beginnt etwa 10 Sekunden nach der Wahl der letzten Ziffer. Wenn Sie das Gespräch beendet haben, ist die Gesprächsdaueranzeige noch für kurze Zeit zu sehen.

#### Rufnummer auf Zielwahltaste speichern

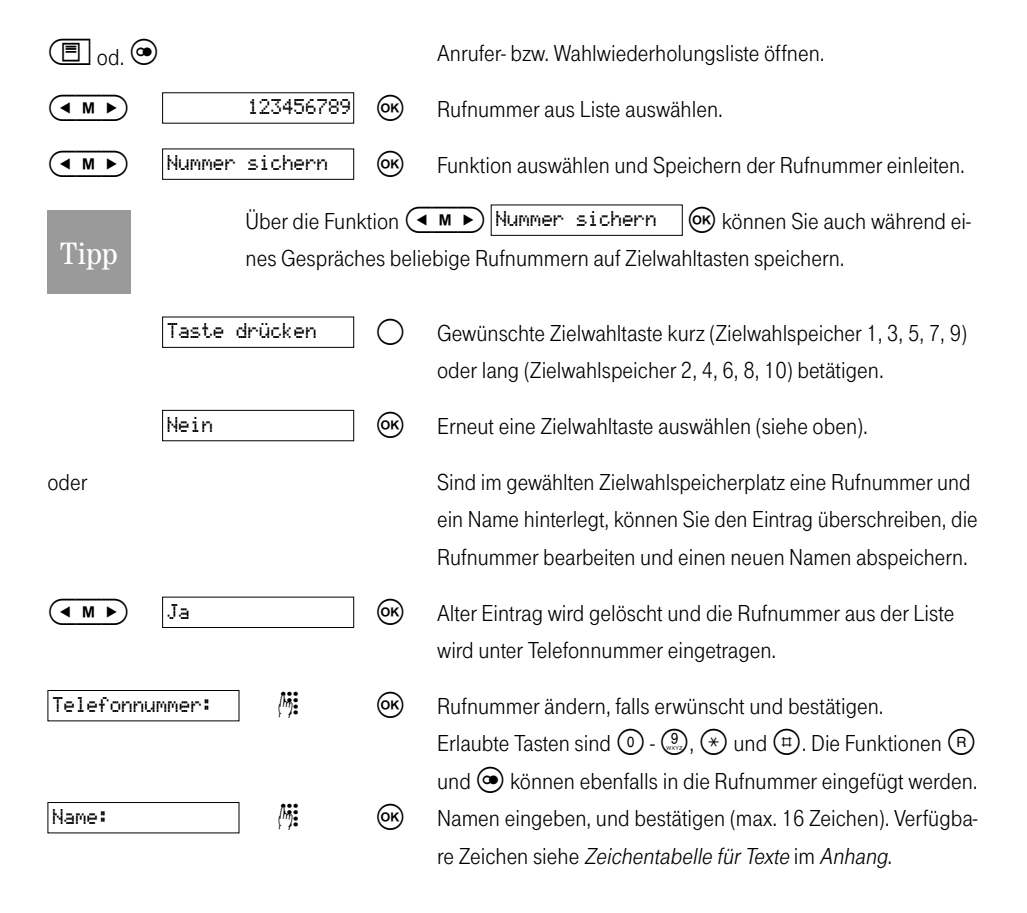

<span id="page-20-0"></span>Gesichert. **Der Eintrag ist gesichert.** 

Tipp

Während der Eingabe können Sie die durch Betätigen der Taste  $\circled{c}$  die Zeichen links von der Eingabestelle löschen.

Wenn Sie eine Zielwahltaste auswählen, der Sie bereits eine Rufnummer zugewiesen haben, können Sie wählen, ob Sie die vorhandene Nummer überschreiben möchten oder nicht. Wenn sie die Rufnummer nicht überschreiben möchten, müssen Sie den Vorgang mit der Auswahl einer anderen Zielwahltaste wiederholen.

#### Anruferliste verwalten

### Einträge in der Anruferliste

Sind seit der letzten Überprüfung der Anruferliste neue Anrufe eingegangen, wird im Ruhezustand auf der mittleren Displayzeile die Anzahl neuer Anrufe angezeigt. Zusätzlich blinkt das Symbol <sup>|≡</sup>l. Die Anzeige z. B. 3 Neue Anrufe erlischt erst, wenn Sie alle neuen Anrufe in der Anruferliste angesehen haben.

Wenn Sie die Anruferliste mit (目) öffnen, sehen Sie die Rufnummer (oder den Namen) des letzten Anrufers. Zusätzlich werden Datum und Uhrzeit der Anrufe angezeigt. Nach der Uhrzeit, wird die Anzahl der verpassten und angenommenen Anrufe eingeblendet. Dieser Zähler wird bei jedem neuen Versuch, Sie von derselben Rufnummer zu erreichen, erhöht und Datum und Uhrzeit werden aktualisiert.

Beispiel mit fünf Anrufversuchen: 10.06 13:55 05

Blättern Sie mit  $\overline{a \cdot \overline{b}}$  durch die Anruferliste. Bei Anrufen, bei denen die Rufnummer nicht übermittelt wird, erscheint an Stelle der Rufnummer Unbekannt.

### Anruferliste löschen

Siehe Einstellungen, Anrufer- und Wahlwiederholungsliste löschen.

# <span id="page-21-0"></span>Funktionen im T-Net

Anklopfen, Rückruf bei Besetzt, Rückfrage, Makeln, Dreierkonferenz und Anrufweiterschaltung sind Komfortleistungen im T-Net. Um diese Leistungsmerkmale nutzen zu können, muss diese Leistung beim Netzbetreiber ggf. beauftragt und eingerichtet worden sein. Bitte machen Sie sich auch mit der T-Net Bedienungsanleitung vertraut.

#### Funktion der R-Taste im T-Net

Die R-Taste ist im Auslieferzustand auf lange Flash-Zeit eingestellt (Flash-Zeit ist 300 ms). Mit dieser Funktion können Sie die Komfortleistungen im T-Net (Rückfrage, Makeln, Dreierkonferenz) nutzen.

Weitere Informationen zu den Komfortleistungen im T-Net erhalten Sie bei Ihrer Kundenberaterin oder Ihrem Kundenberater im T- Punkt oder unter der Rufnummer 0800/330 1000 zum Nulltarif.

Für den Betrieb mit Nutzung der T-Net-Merkmale stellen Sie ggf. bitte die Flash-Zeit auf lang (300 ms) um. Siehe Betrieb an einer Telefonanlage, Flash-Zeit einstellen.

# Rückruf bei Besetzt

Wenn Sie den Besetztton hören, aktivieren Sie Rückruf bei Besetzt und Ihr Telefon meldet Ihnen mit einem Rückruf, dass der gewünschte Gesprächspartner wieder frei ist.

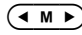

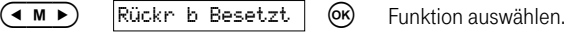

 $\sum_{n=0}^{\infty}$  od.  $\Box$   $\Box$   $\Box$  Gespräch beenden.

Die Funktion Rückruf bei Besetzt wird automatisch nach 45 Minuten beendet. Entscheiden Sie sich, vor Ablauf von 45 Minuten keinen automatischen Rückruf mehr erhalten zu wollen, müssen Sie die Funktion deaktivieren:

 $\bigoplus$  od.  $\textcircled{a}$   $\qquad \qquad$   $\qquad \qquad$  Ansage abwarten.

 $\sum_{n=0}^{\infty}$  od.  $\binom{n}{k}$ .

### <span id="page-22-0"></span>Anklopfen

#### Aktivieren/deaktivieren

Mit der Funktion Anklopfen sind Sie auch während eines Telefonats für andere erreichbar. Mit der Funktion Rückfrage/Makeln haben Sie verschiedene Möglichkeiten mit zwei Gesprächspartnern zu telefonieren. Erreicht Sie während eines Gesprächs ein weiterer Anruf, kann es durch Anklopfen signalisiert werden. Sie können die Funktion Anklopfen aktivieren/deaktivieren.

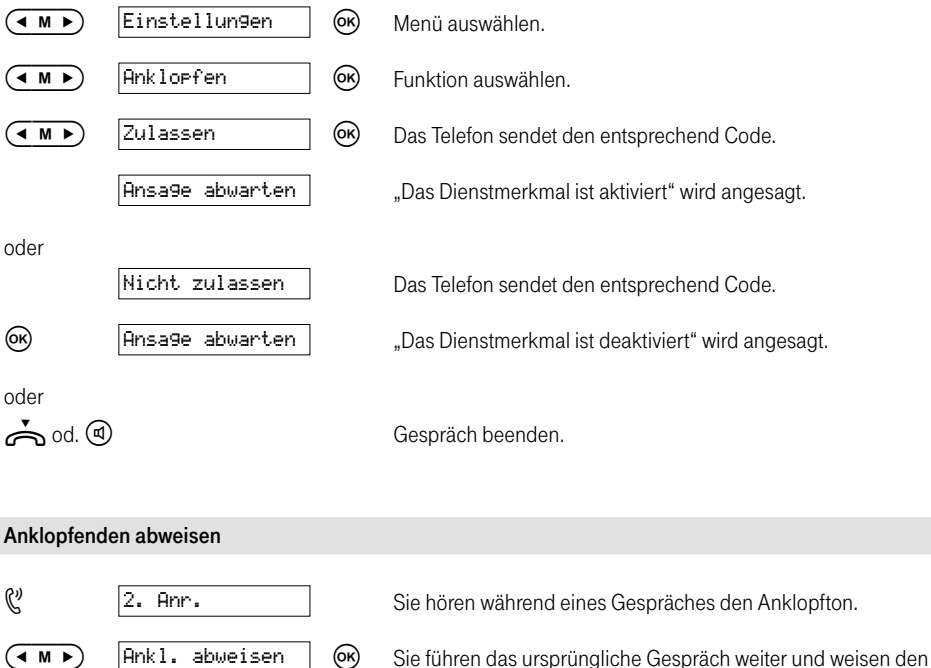

"Anklopfenden" ab.

#### <span id="page-23-0"></span>Anklopfenden annehmen

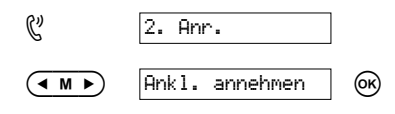

Sie hören während eines Gespräches den Anklopfton.

 $\overline{(\bullet \land \bullet)}$  | Ank 1. annehmen |  $\overline{(\bullet)}$  Die erste Verbindung geht in eine "Warteschleife" (inaktiv) und die Verbindung zum "Anklopfenden" wird hergestellt (aktiv).

Die Anklopfverbindung trennen

od.  $\bigcirc$  od.  $\bigcirc$  od.  $\bigcirc$ hören Sie Klingelzeichen.

od. Die Verbindung zum ersten Gesprächspartner ist wieder aktiv.

#### Rückfrage

Während eines Gespräches wollen Sie eine zweite Verbindung parallel aufbauen.

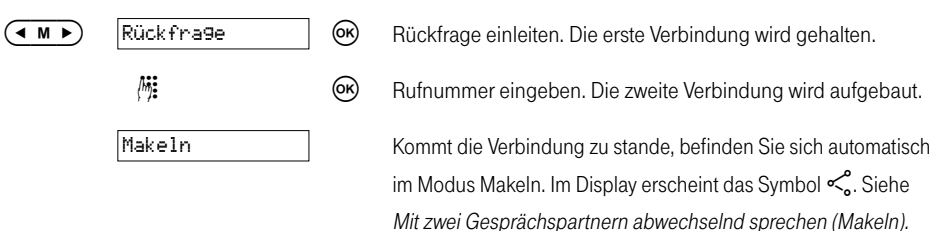

Kommt die zweite Verbindung nicht zu Stande, können Sie durch Betätigen der Taste (B) und anschließend der Taste (1) die erste Verbindung wieder aufbauen. Weitere Information entnehmen Sie der Bedienungsanleitung T-Net.

Über den Menüpunkt Zurück zu können Sie nur zur ersten Verbindung zurückkommen, wenn die zweite Verbindung tatsächlich Zustande gekommen ist und Sie sich somit im Zustand Makeln befinden.

# <span id="page-24-0"></span>Mit zwei Gesprächspartnern abwechselnd sprechen (Makeln)

Die Anzeige der Displaysymbole funktioniert nur in den beschriebenen Ausgangszuständen folgerichtig, da die Displaysymbole nur die Reaktionen auf die gedrückten Tasten wiederspiegeln. Andere Ausgangszustände oder ein Auflegen des Gesprächspartners führen nicht zu den passenden Displaysymbolen.

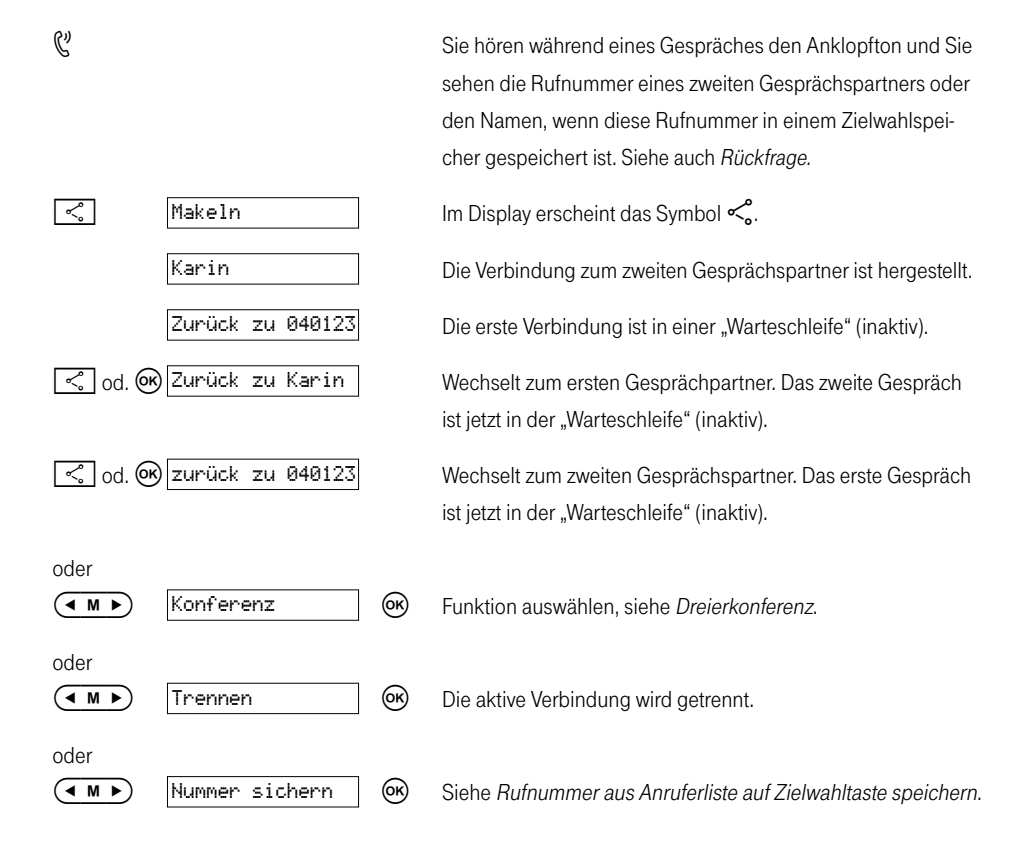

### <span id="page-25-0"></span>Dreierkonferenz

Sie führen ein Gespräch mit einem Gesprächspartner. Sie können einen zweiten Gesprächspartner in das Gespräch mit einbeziehen. Für die Nutzung des Leistungsmerkmals Dreierkonferenz fallen zusätzliche Gebühren an.

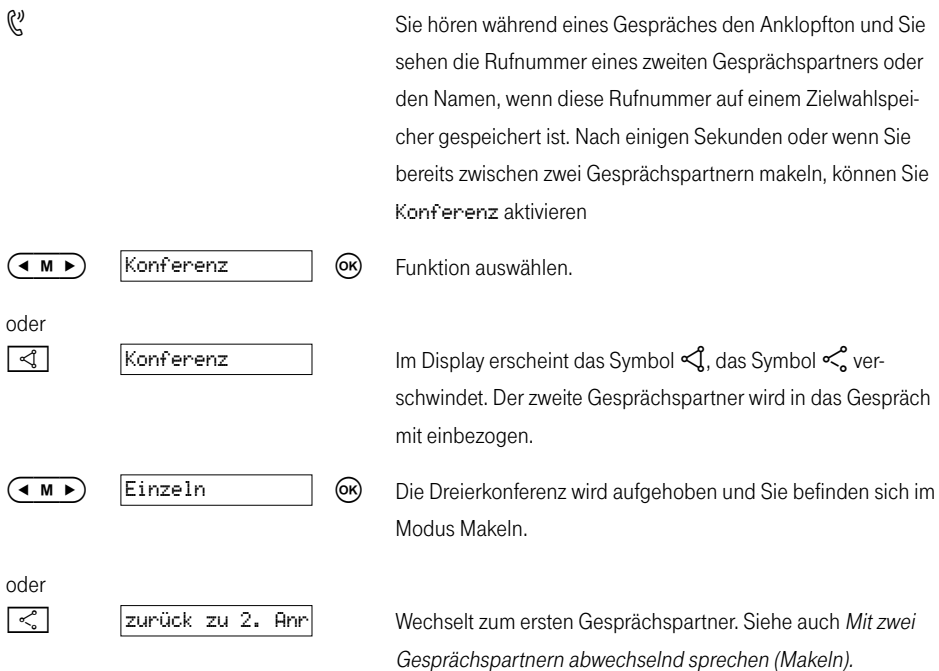

Für die Umschaltung zwischen Makeln und Dreierkonferenz werden technisch bedingt jeweils einige Sekunden benötigt. Die Tasten  $\lceil \leqslant \rceil$ ,  $\lceil \leqslant \rceil$  reagieren deshalb nicht immer sofort. Ebenso können die Displayeinträge Konferenz, Einzeln, Trennen über  $\overline{(\bullet \wedge \bullet)}$  technisch bedingt erst nach einigen Sekunden ausgewählt werden.

Wenn Sie eine selbst aufgebaute Dreierkonferenz beenden, werden automatisch auch die beiden anderen Gesprächspartner getrennt.

### <span id="page-26-0"></span>Anrufweiterschaltung (AWS)

Mit der Anrufweiterschaltung (AWS) können Sie Anrufe zu bestimmten Zielrufnummern weiterleiten. Es stehen drei Möglichkeiten zur Auswahl: AWS sofort, AWS nach Zeit (ca. 20 Sek.) und AWS bei Besetzt.

#### Anrufweiterschaltung aktivieren (2) Annufweitensch. Men Menü auswählen.  $(\overline{(\bullet \wedge \bullet})$   $|\overline{HMS}$  ein  $|\overline{GN}$  Funktion auswählen. **(4 M ) AWS** sofort **CO Aktivieren der sofortigen AWS.**  Zielrufnummer eingeben oder ändern und anschließend bestätigen.  $\zeta$ <sub>2</sub> od.  $\qquad \qquad \bullet$  od.  $\qquad \bullet$  Ansage abwarten. Anschließend Hörer auflegen oder die Taste 间 betätigen. oder  $(\overline{4 \times 4})$   $\overline{4W}$  nach Zeit.  $\overline{6R}$  Aktivieren der AWS nach Zeit. Zielrufnummer eingeben oder ändern und anschließend bestätigen.  $\mathbb{C}^2$  od.  $\bigoplus$  od.  $\bigoplus$  od.  $\bigoplus$  Ansage abwarten. Anschließend Hörer auflegen oder die Taste **①** betätigen. oder **AMP AUS bei Besetzt** (OR) Aktivieren der AWS bei Besetzt. Zielrufnummer eingeben oder ändern und bestätigen.  $\mathbb{C}^{\prime}$  od.  $\overline{\mathbb{C}}$  od.  $\mathbb{C}^{\prime}$  Ansage abwarten. Anschließend Hörer auflegen oder die Taste (d) betätigen.

#### <span id="page-27-0"></span>Anrufweiterschaltung deaktivieren

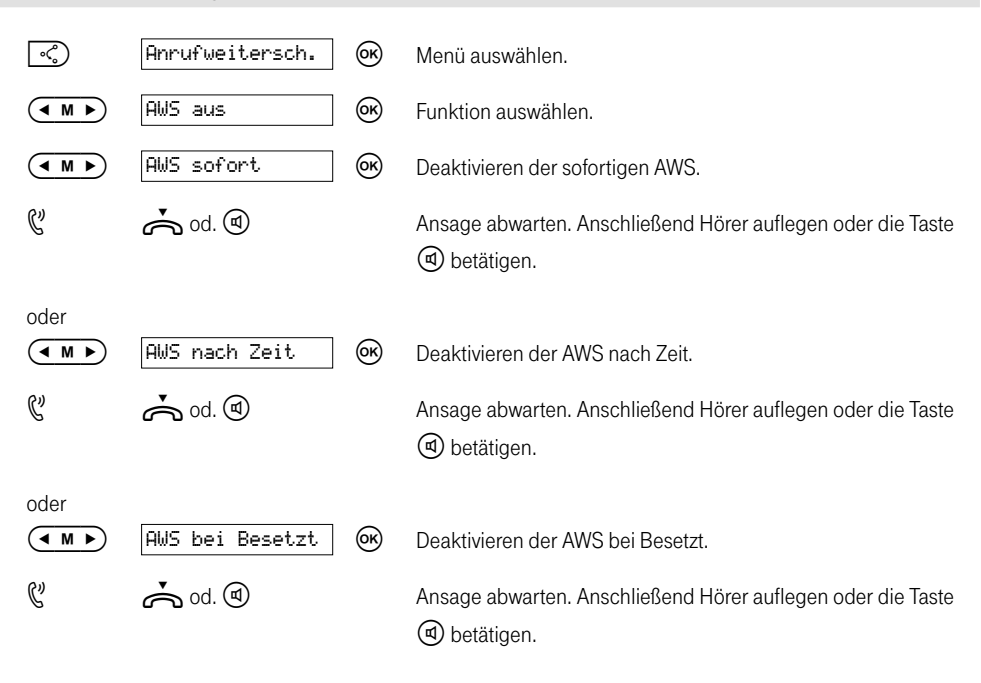

#### T-NetBox anrufen

Zum Einrichten und Verwalten Ihrer T-NetBox, kann über diese Funktion die notwendige Rufnummer automatisch gewählt werden.

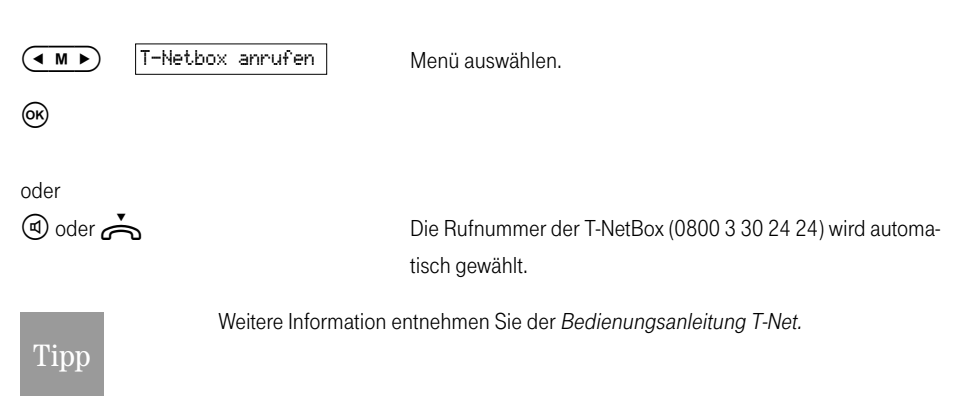

### <span id="page-28-0"></span>SMS (Textmeldungen)

Sie können mit Ihrem Telefon Textmeldungen, sog. SMS (Short Message Service) senden und empfangen. Sie können eine SMS an jeden Anschluss im Festnetz und in Mobilfunknetze senden. An SMS-fähigen Geräten (Handy, PC, anderes Telefon) kann Ihre SMS als Textmeldung empfangen werden.

Wenn der Empfänger Ihrer SMS im Festnetz kein SMS-fähiges Gerät besitzt, wird ihm die SMS automatisch als Sprachmeldung vorgelesen. Diese Sprachmeldungen werden in der Regel direkt als Telefonanruf zugestellt:

- montags bis freitags zwischen 7 und 22 Uhr,
- samstags, sonntags und feiertags zwischen 8 und 22 Uhr.

In der übrigen Zeit werden keine SMS als Sprachmeldung zugestellt. Sie werden gespeichert und nach 7 Uhr bzw. 8 Uhr zugestellt. Wenn der SMS-Empfänger die T-NetBox von T-Com benutzt, wird die SMS dort als neue Sprachnachricht abgelegt.

### Allgemeines

SMS werden über SMS-Servicezentren von Diensteanbietern ausgetauscht. Die Rufnummer der SMS-Servicezentren, über die Sie SMS senden bzw. empfangen wollen, müssen in Ihr Telefon eingetragen sein (siehe SMS-Servicezentren verwalten).

Insgesamt können zwei SMS-Servicezentren eingetragen werden. Im Lieferzustand ist die Rufnummer des SMS-Servicezentrums von T-Com als Sendezentrum 1 bereits eingetragen. Um Ihre Erreichbarkeit zu erhöhen und SMS von einem anderen Diensteanbieter empfangen zu können, ist zusätzlich die Rufnummer eines zweiten Diensteanbieters als Servicezentrum 2 eingetragen. Sie können über jedes der eingetragenen SMS-Servicezentren SMS empfangen. Voraussetzung ist, dass Sie bei dem jeweiligen SMS-Servicezentrum für den Empfang registriert sind.

Gesendet werden Ihre SMS standardmäßig über das Sendezentrum 1 (im Auslieferzustand: SMS-Service von T-Com mit der Rufnummer 0193010).

# <span id="page-29-0"></span>Vorraussetzungen für das Senden und Empfangen von SMS

Für den Empfang müssen Sie sich bei Ihrem Diensteanbieter registriert haben. Beim Service-Zentrum von T-Com registrieren Sie sich wie unter An-/Abmelden beim SMS-Servicezentrum beschrieben. Die eingetragenen Rufnummern der SMS-Servicezentren dürfen Sie nicht vom Netzbetreiber sperren lassen. Ihr Anschluss muss die Übertragung der Rufnummer (CLIP) unterstützen.

In Deutschland wird der SMS-Dienst an Telefonanschlüssen unterstützt, die im Ortsnetz von T-Com vermittelt werden (Sie erhalten Ihre Telefonrechnung von T-Com). Bei Call-by-Call-Verbindungen ist derzeit kein SMS-Versand möglich. Erkundigen Sie sich bei Ihrem Diensteanbieter, welche Kosten für das Senden und ggf. Empfangen einer SMS berechnet werden, zu welchen Mobilfunkbetreibern Sie SMS senden und von welchen Mobilfunkbetreibern Sie SMS empfangen können, welche Funktionen Ihr SMS-Service bietet, in welcher Form Sie bei den ggf. vorbelegten SMS-Servicezentren registriert werden; automatisch durch das Absenden einer SMS oder über einen speziellen Anmeldeablauf.

Zusätzliche Informationen zum SMS-Service von T-Com erhalten Sie unter folgender Internetadresse: http://www.telekom.de/sms

## SMS-Servicezentren verwalten

SMS werden über SMS-Servicezentren ausgetauscht. Damit Sie eine SMS versenden und empfangen können, benötigen Sie die Rufnummer des SMS-Servicezentrums Ihres Diensteanbieters. Diese Rufnummer muss in Ihrem Telefon eingetragen sein. In Ihrem Telefon können Sie zwei SMS-Servicezentren eintragen.

#### Sendezentrum 1

Hier ist die Rufnummer des Service-Zentrums der T-COM (0193010) eingetragen. Die Rufnummer dieses SMS-Servicezentrums kann nicht geändert werden. Beim Versenden von SMS wird dieses SMS-Servicezentrum standardmäßig verwendet.

#### Sendezentrum 2

Die Rufnummer des zweiten SMS-Servicezentrums ist vorbelegt, damit Sie sich auch dort anmelden können und somit auch SMS von diesem Anbieter erhalten können. Diese Rufnummer kann geändert oder zum einmaligen Versenden verwendet werden.

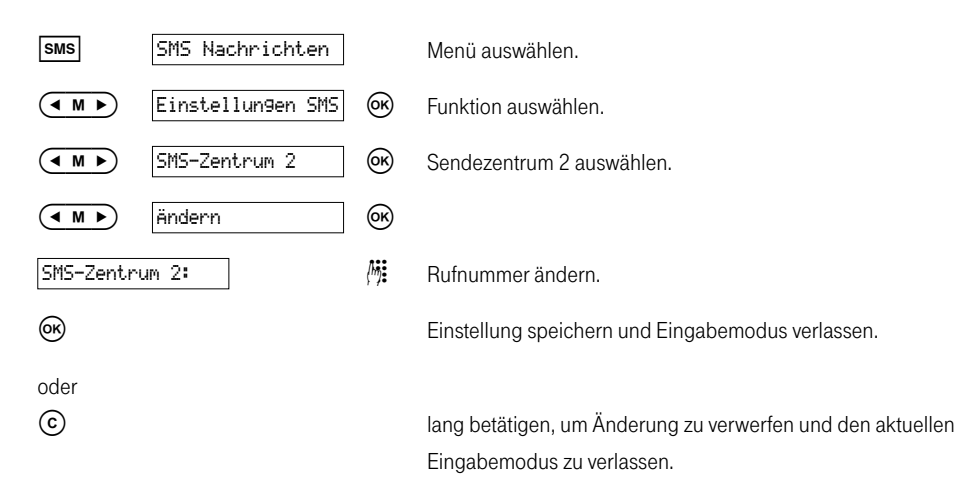

#### SMS empfangen

SMS empfangen können Sie über alle eingetragenen SMS-Servicezentren, vorausgesetzt Sie haben sich bei diesen SMS-Servicezentren als SMS-Empfänger registrieren lassen (siehe An-/Abmelden beim SMS-Servicezentrum). Welche Anmelde-Informationen Sie an das SMS-Servicezentrum senden müssen, entnehmen Sie bitte den Informationen des jeweiligen Diensteanbieters. Beim SMS-Servicezentrum von T-Com geschieht das An- und Abmelden mit einer kostenfreien SMS.

Zum SMS-Empfang von weiteren SMS-Diensteanbietern müssen Sie zunächst die Rufnummer eines weiteren Servicezentrums eintragen.

# <span id="page-31-0"></span>An-/Abmelden beim SMS-Servicezentrum

Um mit Ihrem Telefon SMS empfangen zu können, müssen Sie vorher Ihre Rufnummer beim SMS-Servicezentrum von T-Com registrieren lassen. Dies erfolgt durch Anmeldung mit einer kostenfreien SMS an die Empfänger-Rufnummer 8888. Abmelden können Sie sich auf dem gleichen Weg, ebenfalls mit einer kostenfreien SMS.

#### Anmelden

Zum Anmelden beim SMS-Servicezentrum von T-Com gehen Sie wie folgt vor:

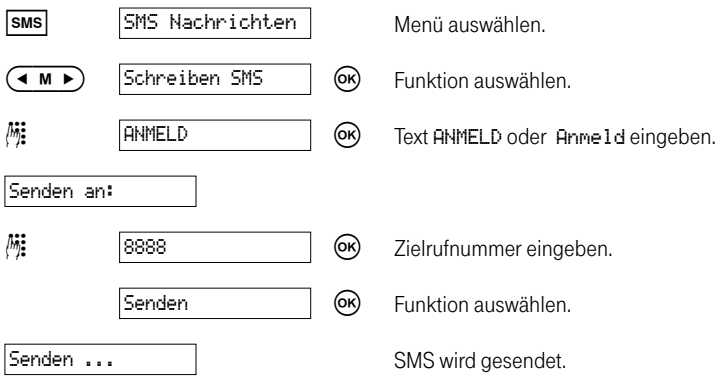

Sie erhalten vom SMS-Servicezentrum der T-COM eine SMS, die Ihre Anmeldung bestätigt.

#### Abmelden

Zum Abmelden beim SMS-Servicezentrum von T-Com gehen Sie wie folgt vor:

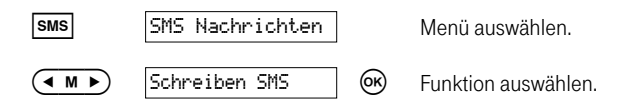

<span id="page-32-0"></span>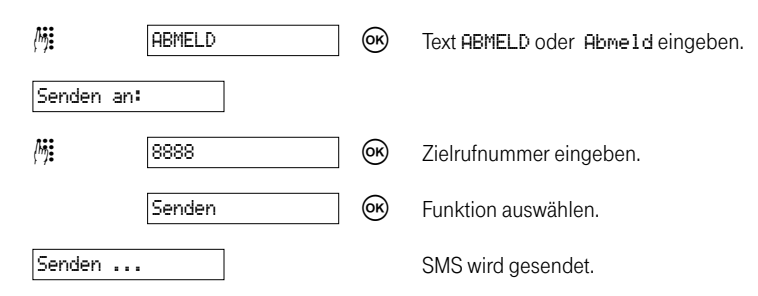

Sie erhalten vom SMS-Servicezentrum der T-COM eine SMS, die Ihre Abmeldung bestätigt. Nach dem Abmelden werden Ihnen eingehende SMS-Nachrichten als Sprachmeldung vorgelesen.

### Speicherplatz

Abhängig von der Größe der gespeicherten SMS kann eine unterschiedliche Anzahl an SMS im Telefon gespeichert werden (5 SMS mit jeweils 160 Zeichen im Ausgang SMS, 5 SMS mit jeweils 160 Zeichen im Eingang SMS und 1 SMS mit 160 Zeichen im Entwurf SMS). Sind die SMS kleiner als 160 Zeichen erhöht sich die Anzahl der gespeicherten SMS entsprechend.

Der Speicher wird zusammen für die Eingangs- und Ausgangsliste verwendet. Ist der Speicher voll, wird eine entsprechende Meldung anzeigt. Daraufhin sollten Sie nicht mehr benötigte SMS aus der Eingangs- und Ausgangsliste löschen.

Falls Sie versuchen, eine neue SMS zu schreiben oder eine gespeicherte SMS zu ändern, läuft Ihnen möglicherweise der Speicher über und Sie erhalten die Meldung  $\vert$  Ausgang voll  $\vert$  bzw.

 . Bitte löschen Sie nicht mehr benötigte SMS. Siehe dazu SMS löschen im den Abschnitten Ausgang SMS bzw. Entwurf SMS.

#### <span id="page-33-0"></span>SMS-Speicheroptionen

#### SMS nach dem Lesen speichern/nicht speichern

Im Auslieferzustand bleiben SMS in der Eingangsliste erhalten. Wollen Sie das ändern, gehen Sie wie folgt vor:

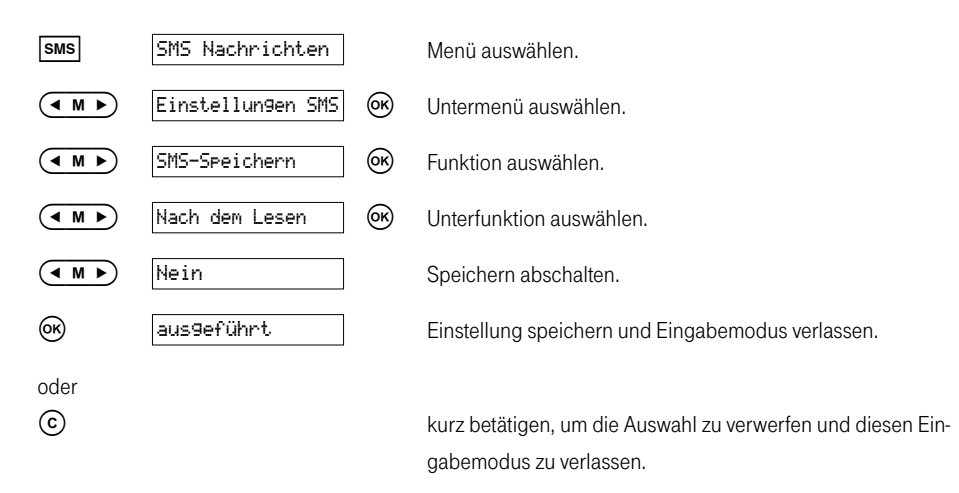

#### SMS nach dem Senden speichern/nicht speichern

Im Auslieferzustand bleiben SMS in der Ausgangsliste erhalten. Wollen Sie das ändern, gehen Sie wie folgt vor.

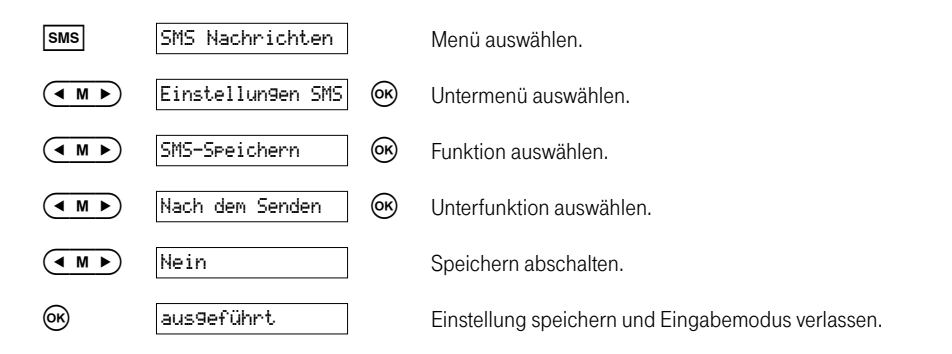

<span id="page-34-0"></span>oder

 kurz betätigen, um die Auswahl zu verwerfen und diesen Eingabemodus zu verlassen.

### SMS schreiben, senden und sichern

#### SMS schreiben und senden

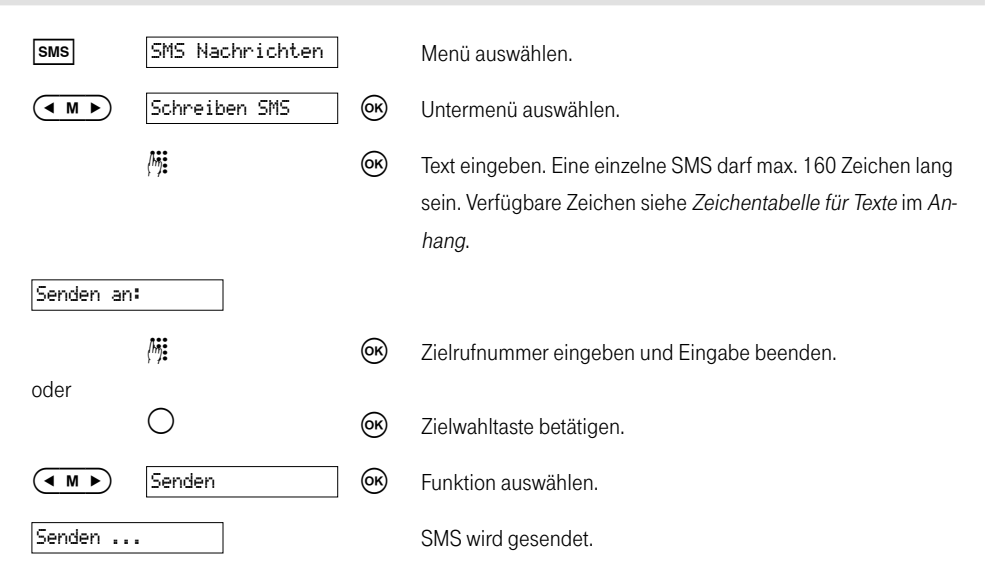

#### SMS sichern

Max. zwei SMS können in der Entwurfsliste (siehe Entwurf SMS) abgelegt werden, um sie später zu verwenden.

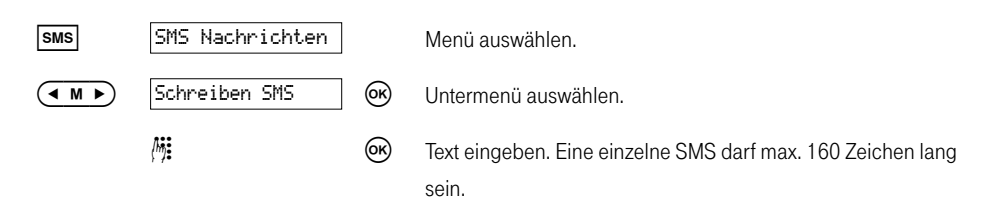

<span id="page-35-0"></span>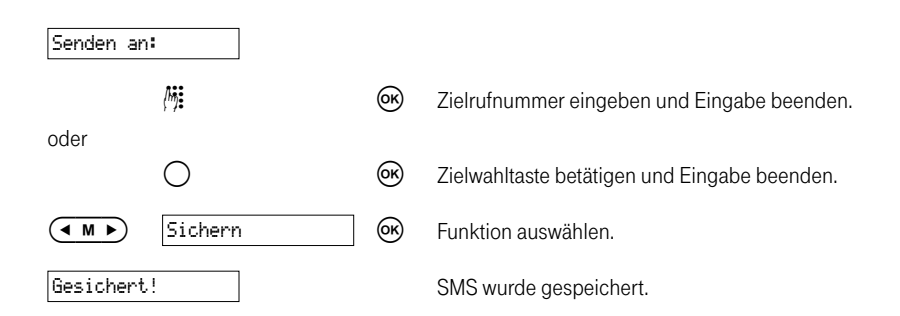

#### Entwurf SMS

SMS aus der Entwurfsliste können gesendet, verwendet oder gelöscht werden.

#### SMS senden

In der Entwurfsliste gespeicherte SMS können Sie unverändert senden.

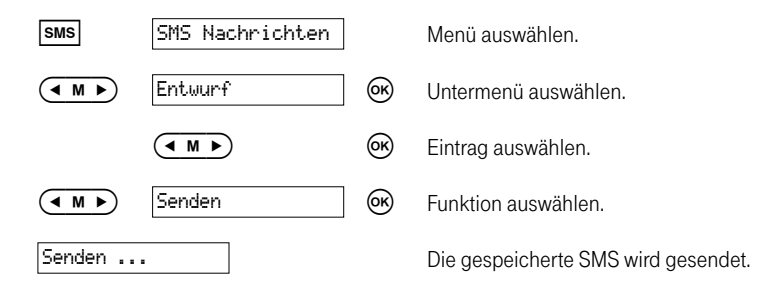

#### SMS verwenden

In der Entwurfsliste gespeicherte SMS können Sie verändern und anschließend versenden.

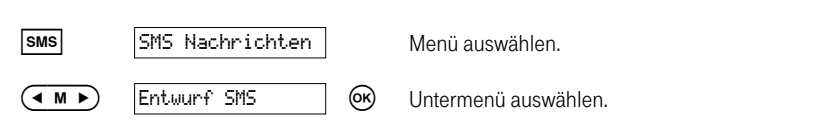
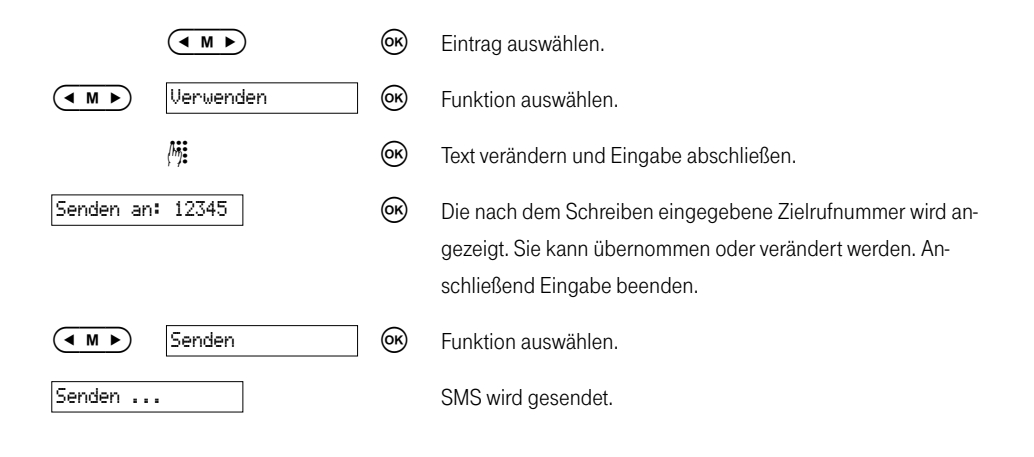

#### SMS löschen

In der Entwurfsliste gespeicherte SMS, die Sie nicht mehr benötigen, können Sie löschen.

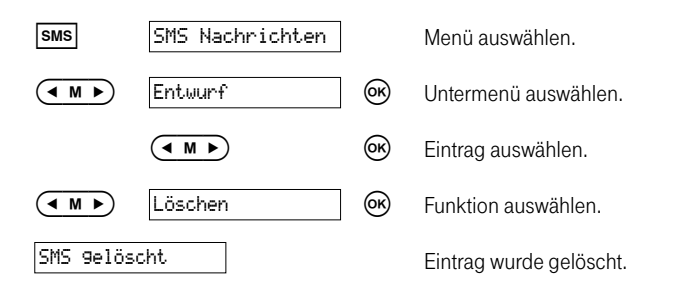

### Ausgang SMS

Sie haben eine SMS geschrieben. Diese SMS wird automatisch in der Ausgangsliste (Ausgang SMS) gespeichert. Sie kann daraus zu einem späteren Zeitpunkt aufgerufen und nochmals gesendet werden.

#### SMS lesen

In der Ausgangsliste gespeicherte SMS können Sie jederzeit lesen.

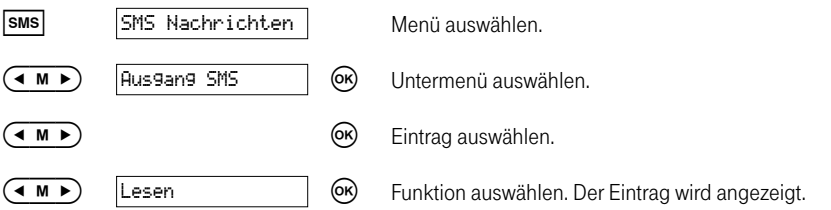

Für jede in der Eingangsliste abgelegte SMS wird rechts unten im Display ein Status angezeigt. Daran können Sie sofort erkennen, ob eine SMS bereits von Ihnen gelesen wurde oder nicht oder ob sie fehlerhaft übertragen wurde. Weitere Informationen dazu siehe SMS-Status im Anhang.

#### SMS löschen

In der Ausgangsliste gespeicherte SMS, die Sie nicht mehr benötigen, können Sie löschen.

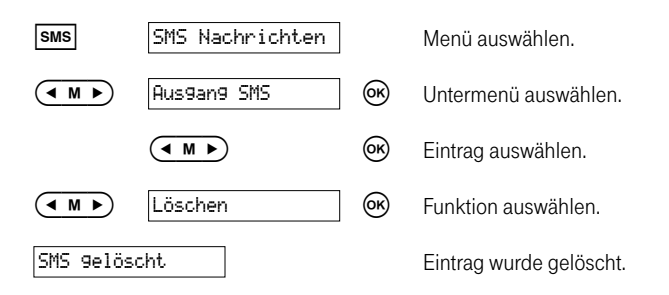

#### Den Empfänger einer SMS anrufen

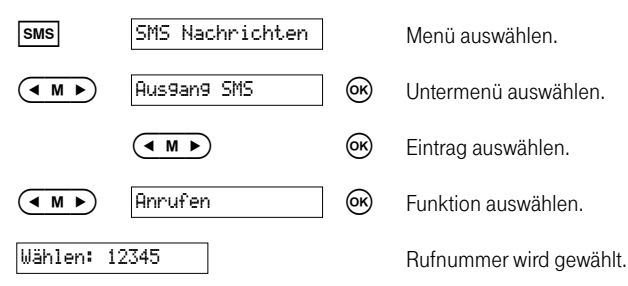

SMS beantworten

oder

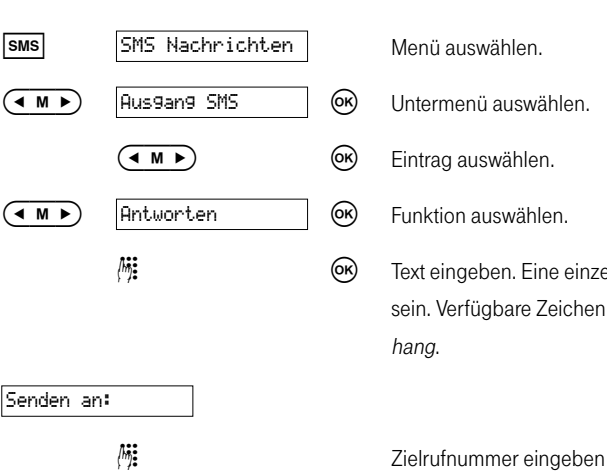

 Text eingeben. Eine einzelne SMS darf max. 160 Zeichen lang sein. Verfügbare Zeichen siehe Zeichentabelle für Texte im An-

 $\bigcirc$   $\bigcirc$   $\bigcirc$ 

#### Vorhandene SMS für neue SMS verwenden

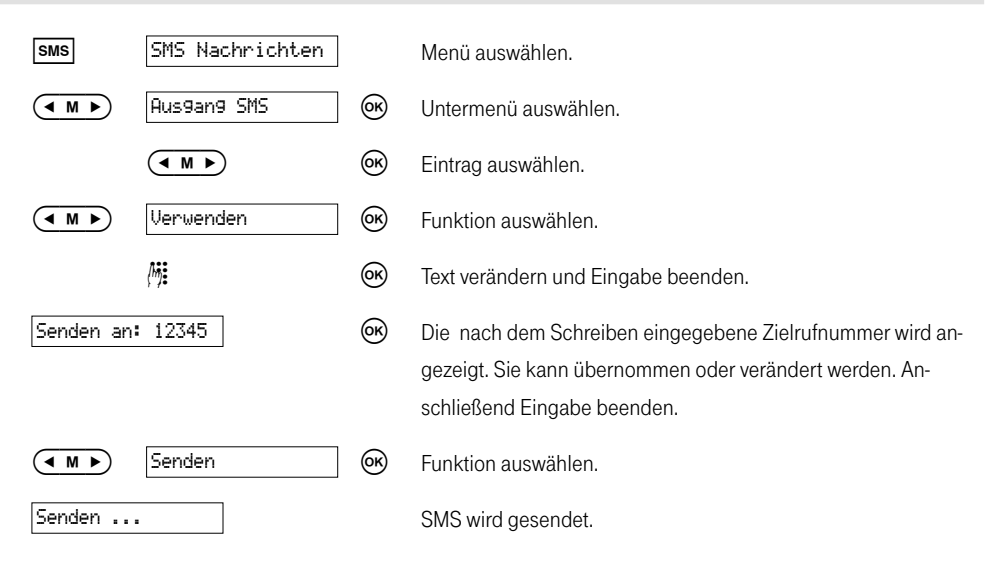

#### SMS weiterleiten

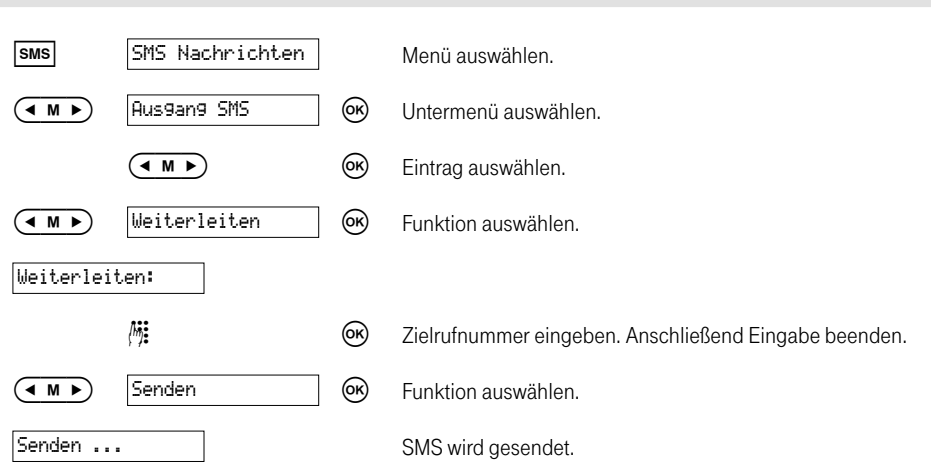

#### Ausgangsliste löschen

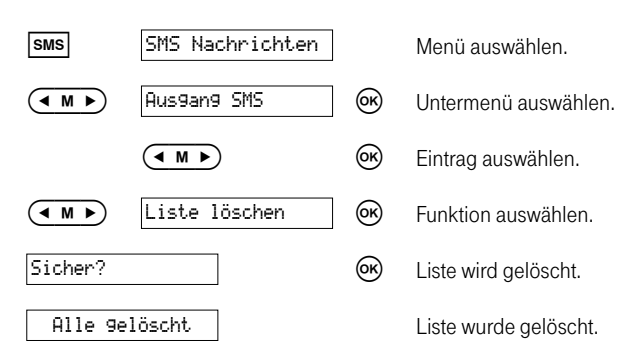

### Eingang SMS

Ist die Rufnummer eines SMS-Absenders länger als 16 Ziffern, werden die ersten 15 Ziffern angezeigt, gefolgt von ... an der 16. Stelle.

#### SMS lesen

In der Eingangsliste gespeicherte SMS können Sie jederzeit lesen.

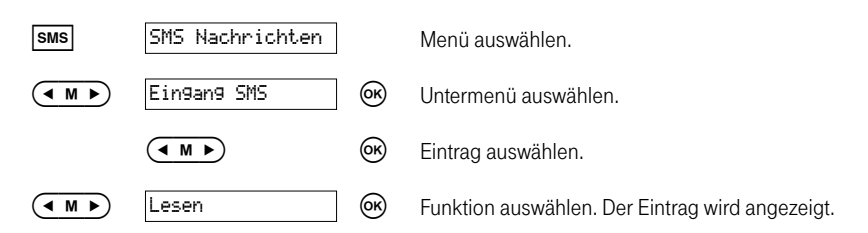

Für jede in der Eingangsliste abgelegte SMS wird rechts unten im Display ein Status angezeigt. Daran können Sie sofort erkennen, ob eine SMS bereits von Ihnen gelesen wurde oder nicht oder ob sie fehlerhaft übertragen wurde. Weitere Informationen dazu siehe SMS-Status im Anhang.

#### SMS löschen

In der Eingangsliste gespeicherte SMS, die Sie nicht mehr benötigen, können Sie löschen.

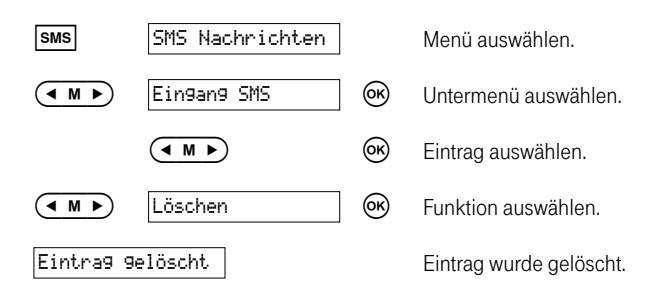

#### Den Absender einer SMS anrufen

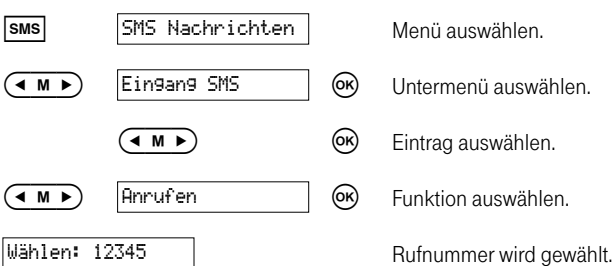

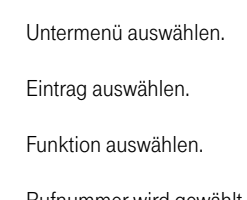

#### SMS beantworten

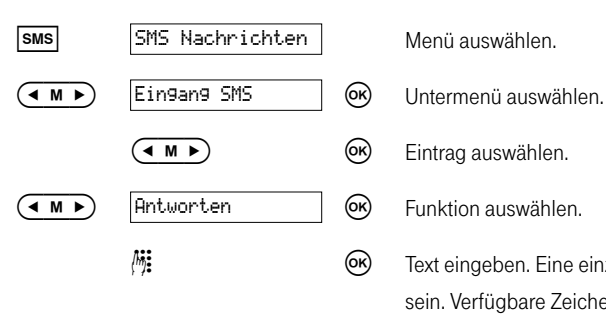

- 
- 
- 
- 
- **Text eingeben. Eine einzelne SMS darf max. 160 Zeichen lang** sein. Verfügbare Zeichen siehe Zeichentabelle für Texte im Anhang.

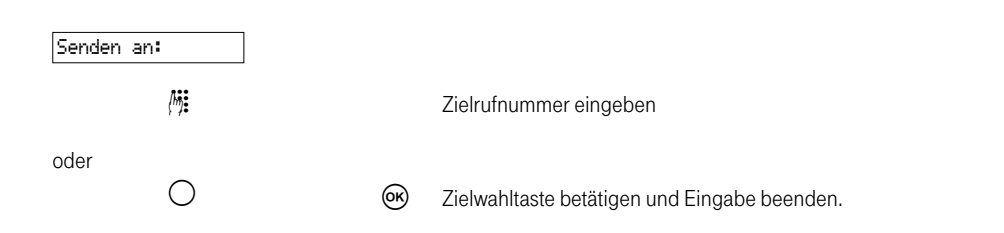

#### Vorhandene SMS für neue SMS verwenden

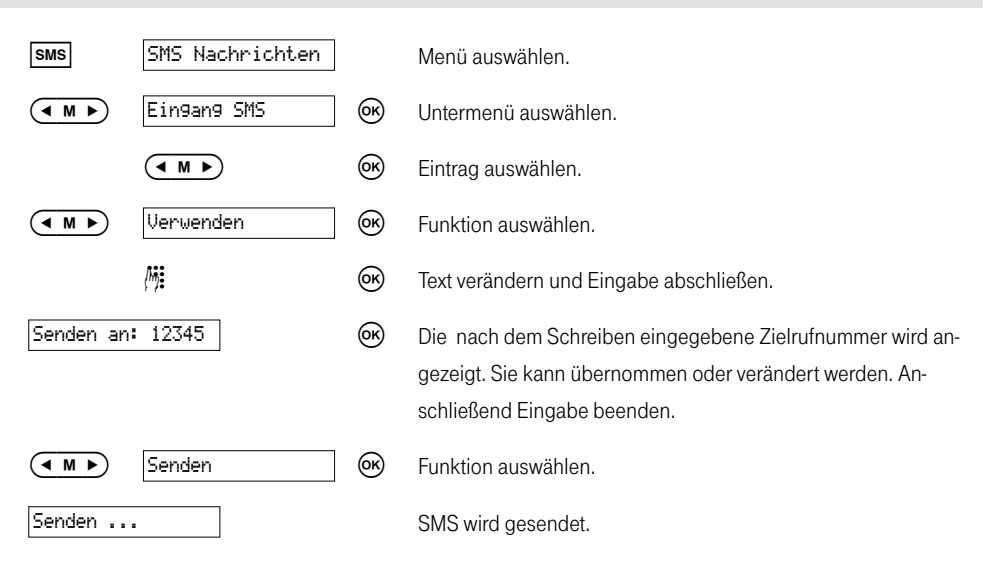

#### SMS weiterleiten

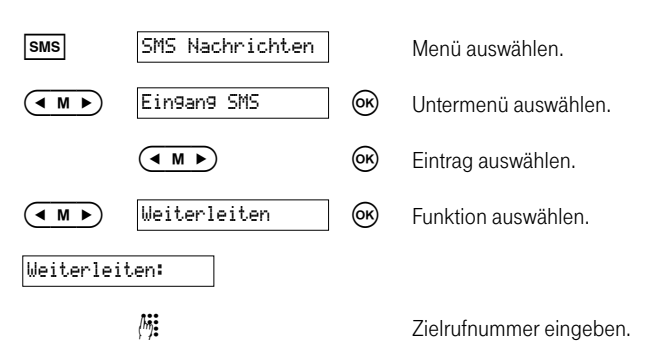

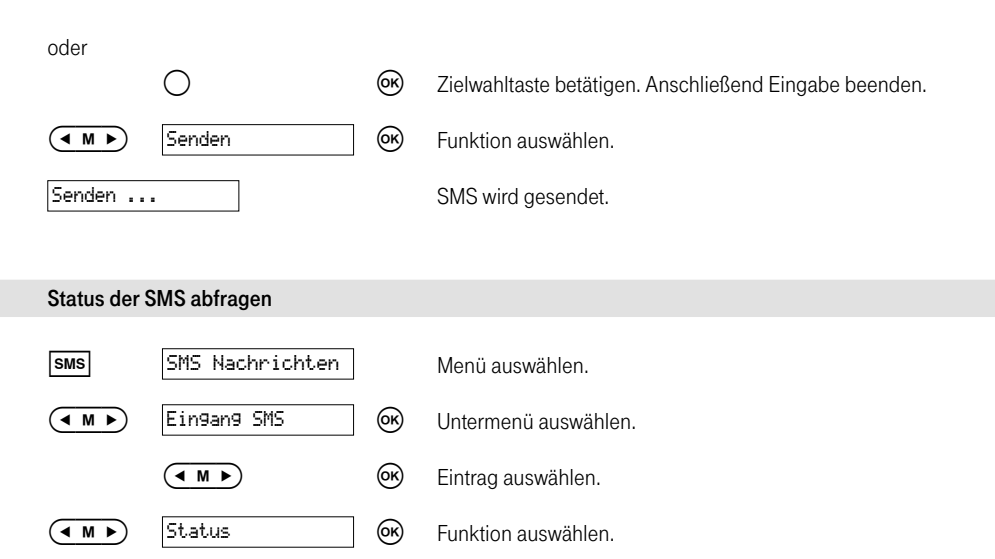

 Der Fehlercode dieser SMS und die Fehlerbeschreibung werden angezeigt. Siehe SMS-Fehlercodes im Anhang.

#### Rufnummer des Absenders einer SMS sichern

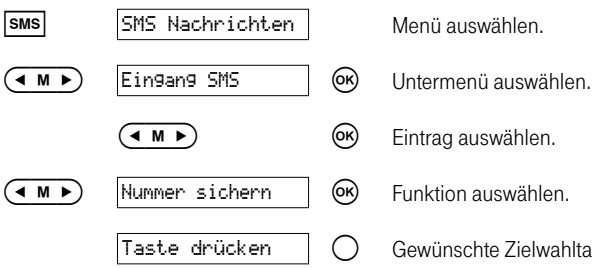

- 
- 
- 

Taste drücken  $\bigcap$  Gewünschte Zielwahltaste kurz (Zielwahlspeicher 1, 3, 5, 7, 9) oder lang (Zielwahlspeicher 2, 4, 6, 8, 10) betätigen. Ist im gewählten Speicherplatz eine Rufnummer hinterlegt, wird diese angezeigt und kann bearbeitet bzw. gelöscht werden (siehe Zielwahlrufnummern bearbeiten und Zielwahlrufnummern löschen).

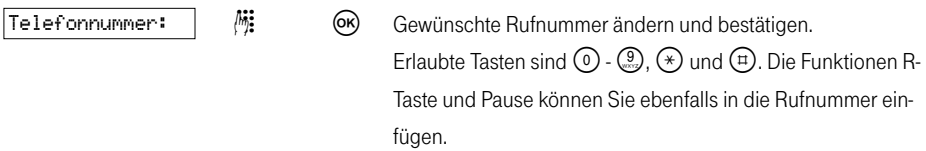

Durch Betätigen der Taste  $\copyright$  können Sie die Zeichen links von der Eingabestelle löschen. Die Zeichen werden solange gelöscht, wie Sie die Taste gedrückt halten. Befindet sich die Eingabestelle an der ersten Position, werden die Zeichen rechts davon gelöscht.

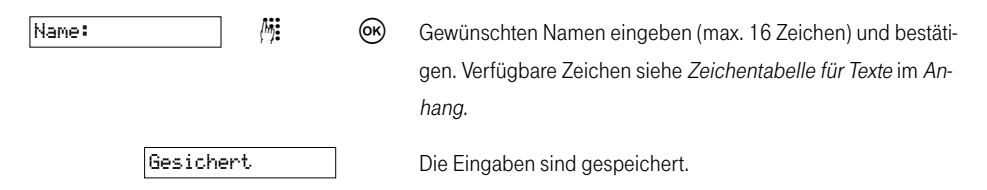

Nach zwei Sekunden schaltet das Telefon automatisch wieder in die Funktion Zielwahltasten.

#### Eingangsliste SMS löschen

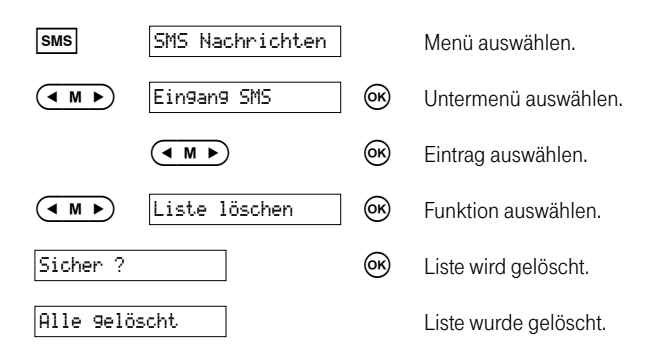

### Einstellungen vornehmen

Das Telefon speichert Ihre Einstellungen dauerhaft. Allerdings kann das Telefon auch in den Auslieferzustand zurückgesetzt werden. Dazu siehe Zurücksetzen (den Auslieferzustand wiederherstellen) im Anhang.

### Einstellungen im Hauptmenü

Betätigen Sie im Ruhezustand die Taste ( $\blacktriangleleft \blacktriangleleft \blacktriangleright$ ), um in das Hauptmenü zu gelangen. Durch ggf. mehrfaches Betätigen dieser Taste gelangen Sie zum gewünschten Untermenü.

#### Tipp

 Sind keine weiteren Menüs bzw. Untermenüs vorhanden, erscheint in der Anzeige eine gestrichelte Linie. Durch Betätigen der Taste  $(\overline{+ \mathbf{M} \cdot \mathbf{P}})$  kann der letzte Eintrag wieder angezeigt werden.

Folgende Untermenüs sind vorhanden:

- Audio/Anzeige: Klingeltöne, Klingellautst.(ärke), Hörerlautstärke, Hinweistöne, 1. Ruf ein/aus und Kontrast.
- T-NetBox anrufen: Die Rufnummer 0800 3302424 ist bereits gespeichert.
- Anonym anrufen: Die Rufnummernübertragung wird zeitweise unterdrückt.
- Einstellungen: Zielwahltasten, Anklopfen, Datum/Uhrzeit, Telefonanlage, Zurücksetzen (den Auslieferzustand wiederherstellen)
- Anrufbeantworter: Nachr.(richten) anhören, Infonachrichten, Ansagen, AB Einstellungen, AB Ein-/Aus, Einstellungen

Erfolgt bei den Einstellungen innerhalb von ca. 20 Sekunden keine Folgeeingabe, dann verlässt das Gerät automatisch das Hauptmenü. Sollte die gewünschte Funktion in diesem Kapitel nicht beschrieben sein, siehe Index- bzw. Inhaltsverzeichnis.

### Audio- /Display-Einstellungen ändern

#### Klingeltöne einstellen

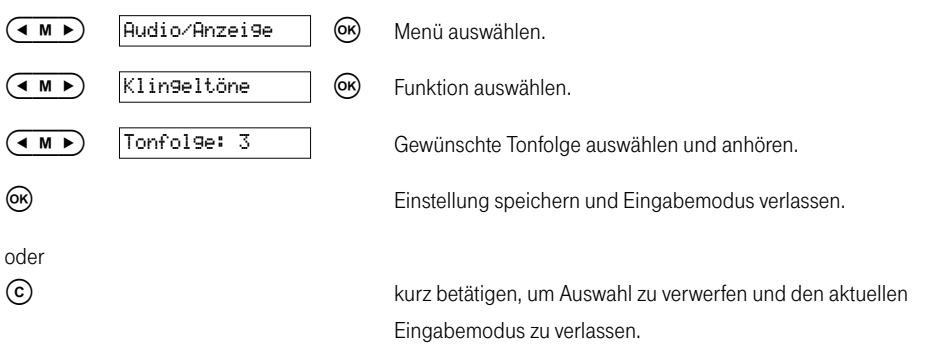

#### Klingellautstärke einstellen

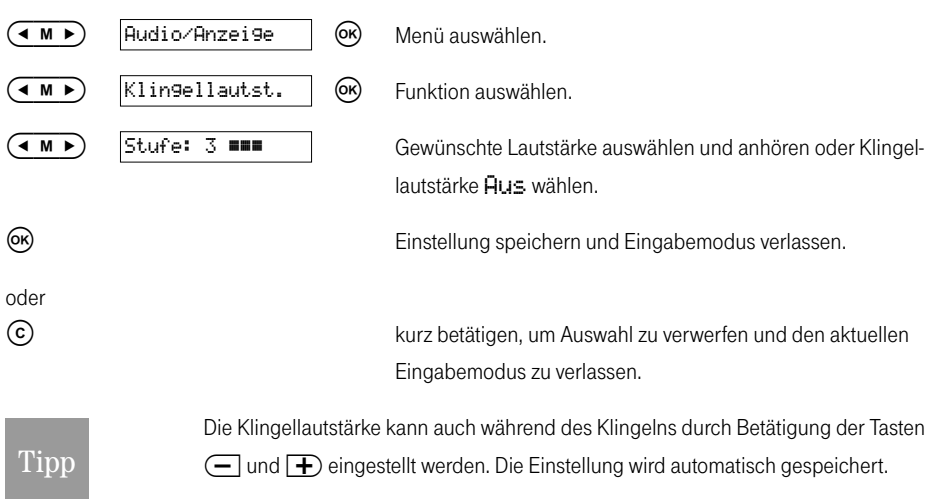

#### Hörerlautstärke einstellen

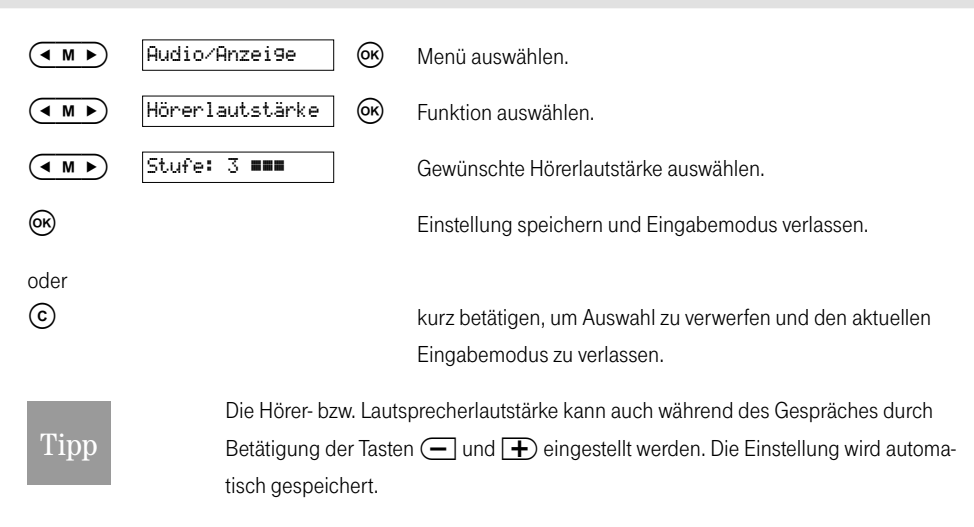

#### Hinweistöne ein/aus

Im Lieferzustand wird jede Tastenbetätigung durch einen Hinweiston bestätigt. Sie können diesen Hinweiston aber auch ausschalten.

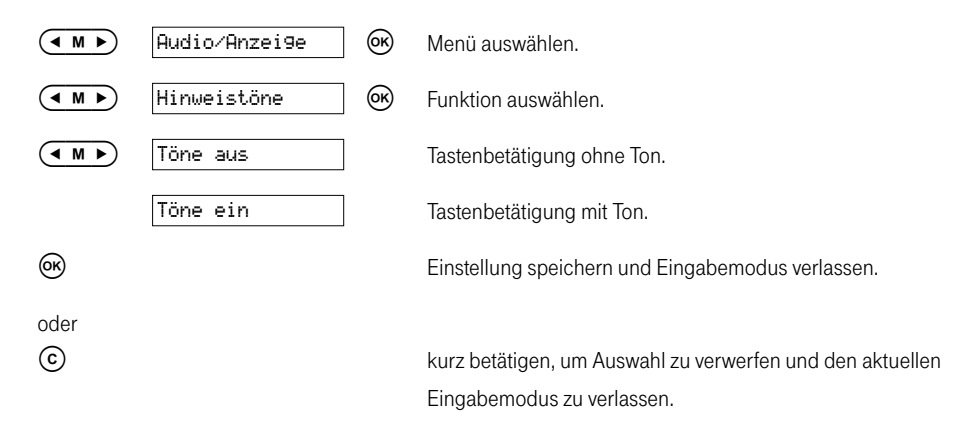

#### 1. Ruf ein/aus

Diese Funktion ermöglicht den geräuschlosen Empfang z. B. von SMS. Der Empfang einer SMS wird eigentlich durch ein Klingelzeichen eingeleitet. Im Auslieferzustand ist der 1. Ruf ausgeschaltet.

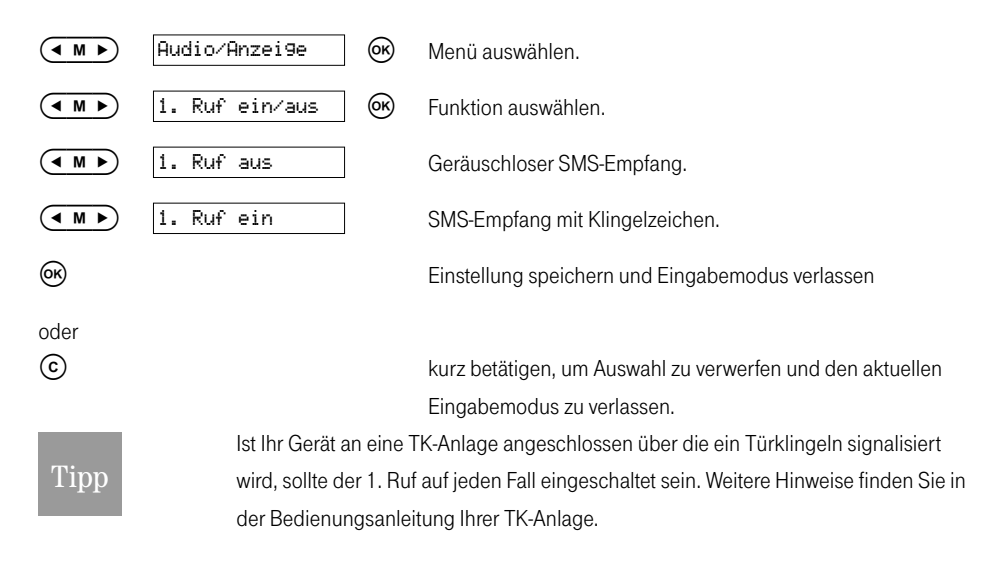

#### Kontrast für Display einstellen

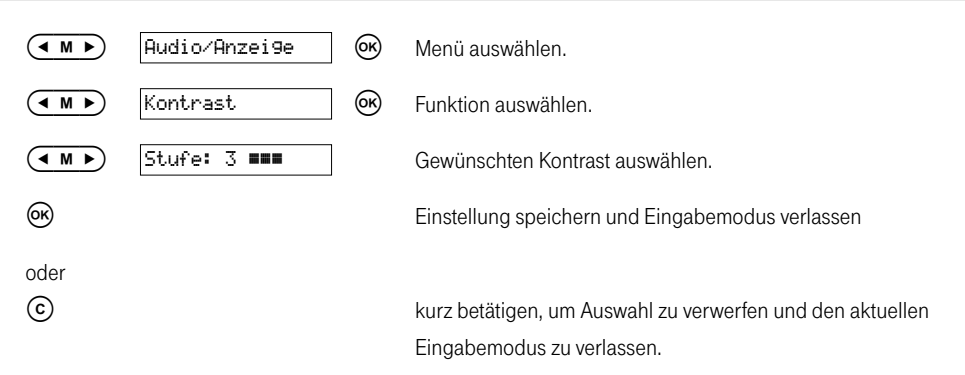

### Einstellungen

#### Zielwahlrufnummern speichern

Es gibt 5 Zielwahltasten, die mit 10 Rufnummern und auch mit Namen hinterlegt werden können. Dabei erfolgt der Zugriff auf die Speicherplätze durch kurzes bzw. langes Betätigen der entsprechenden Zielwahltaste.

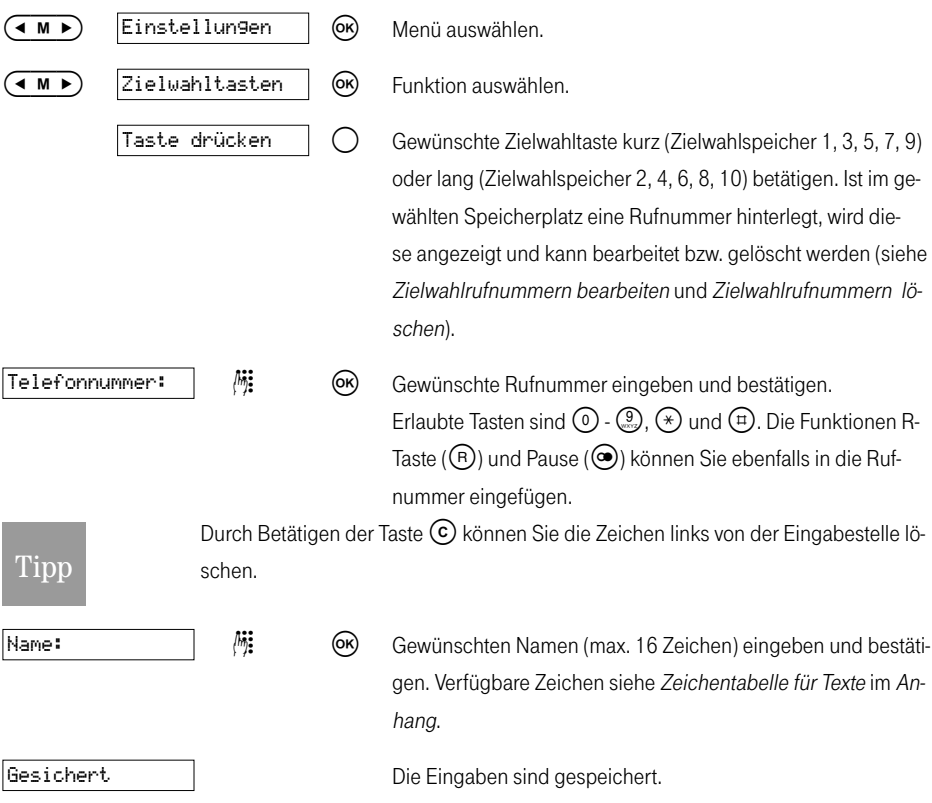

Nach 20 Sekunden schaltet das Telefon automatisch wieder in die Funktion Zielwahltasten. Geben Sie ggf. weitere Zielwahlrufnummern ein.

#### Zielwahlrufnummern bearbeiten

Ist ein Zielwahlspeicherplatz bereits mit einer Rufnummer bzw. einem Namen belegt, können Sie die Einträge ändern.

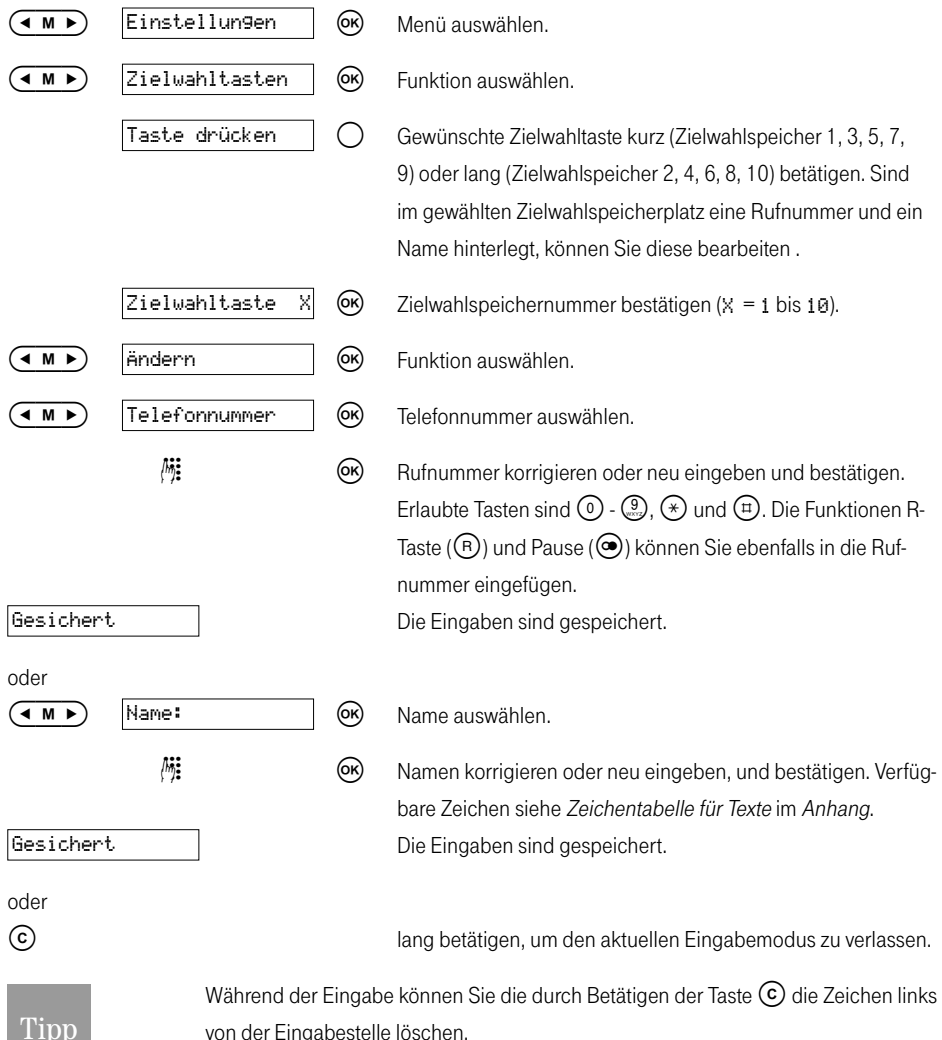

von der Eingabestelle löschen.

#### Zielwahlrufnummern löschen

Ist ein Zielwahlspeicherplatz bereits mit einer Rufnummer bzw. einem Namen belegt, können Sie die Einträge löschen.

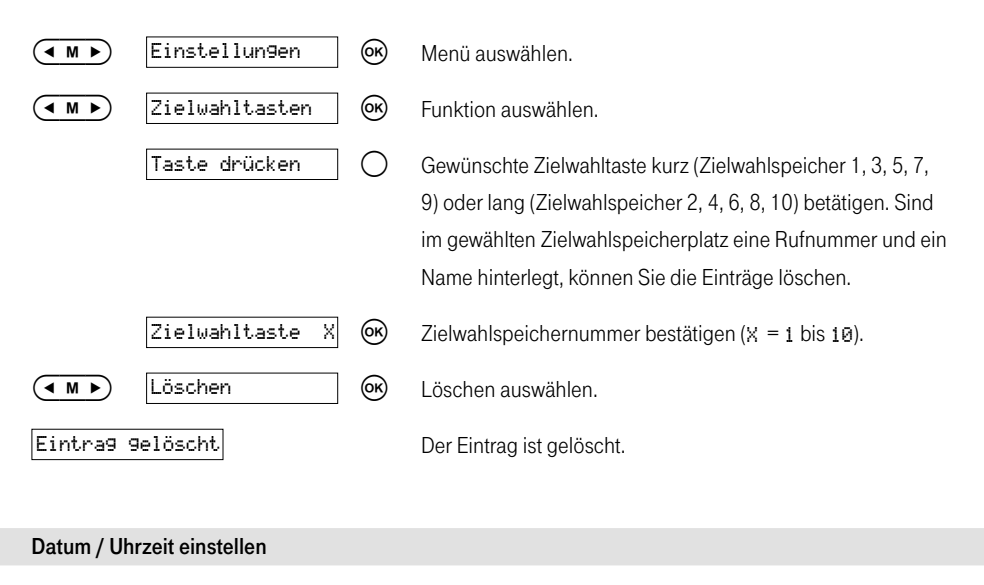

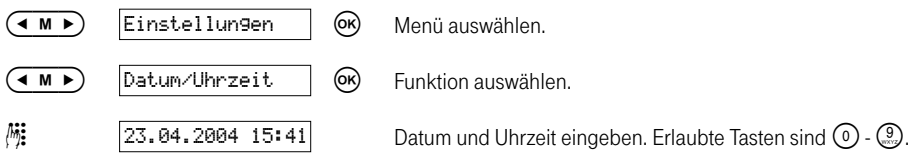

Die Tasten ( $\overline{\bullet}$  M ►) betätigen, um zur gewünschte Eingabestelle zu gelangen. Die Eingabe von Tag und Monat erfordert zwei Ziffern.

Datum und Uhrzeit speichern.

Im Fall eines Netzausfalls oder einer Netzunterbrechung merkt sich das Telefon die Uhrzeit und startet nach der Beseitigung dieses Problems wieder mit der gespeicherten Zeit. In diesem Fall blinkt die Anzeige und signalisiert, dass Datum und Uhrzeit korrigiert werden sollten.

#### Anrufer- bzw. Wahlwiederholungsliste löschen

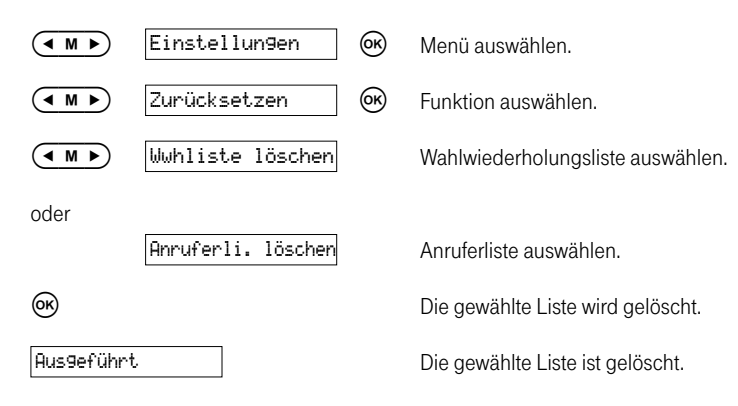

### Anrufbeantworter

Nachrichten werden immer über den eingebauten Lautsprecher wiedergegeben. Bitte lassen Sie also den Hörer aufgelegt.

Zum Aufnehmen von Ansagetext 1, der Hinweisansage und von Infos lassen Sie den Hörer grundsätzlich aufliegen. Sie verwenden dafür das eingebaute Mikrofon, dass sich vorne am Gerät, auf der Unterseite des Gehäuses befindet.

#### Nachrichten/Infos anhören

Bei neu eingegangenen Nachrichten blinkt die  $\bigcirc$ -Taste rot. Neue Nachrichten/Infos werden zuerst abgespielt. Sie können alte Nachrichten erst wieder abhören, wenn Sie bereits alle neuen Nachrichten abgehört haben. Für jede im Anrufbeantworter abgelegte Nachricht/Info wird rechts oben im Display ein Status angezeigt. Daran können Sie sofort erkennen, ob Sie die Nachricht/Info bereits abgehört haben oder nicht. Für bereits abgehörte Nachrichten/Infos wird der Anzahl der abgehörten Nachrichten ein "A" vorangestellt (z. B. A02), für neue Nachrichten/Infos wird der Anzahl der neuen Nachrichten ein "N" vorangestellt (z. B. N02).

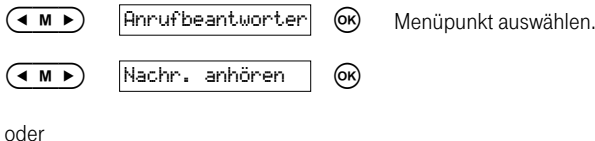

-Taste Nachrichten/Infos werden in der Reihenfolge ihrer Aufzeich-

## Einzelne Nachricht/Info löschen

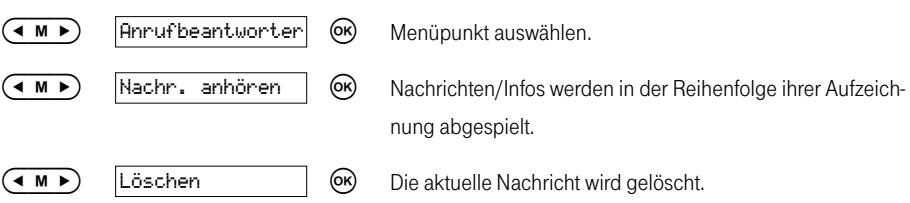

nung abgespielt.

### Vorherige Nachricht/Info aufrufen

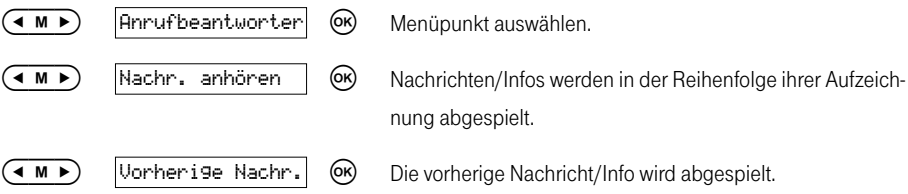

### Alle Nachrichten/Infos löschen

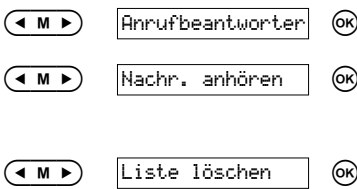

Menüpunkt auswählen.

 Nachrichten/Infos werden in der Reihenfolge ihrer Aufzeichnung abgespielt.

Alle bisher abgehörten Nachrichten/Infos werden gelöscht.

Gelöschte Nachrichten/Infos können nicht wiederhergestellt werden. Noch nicht abgehörte Nachrichten/Infos müssen vor dem Löschen erst abgehört werden.

#### Wiedergabe unterbrechen

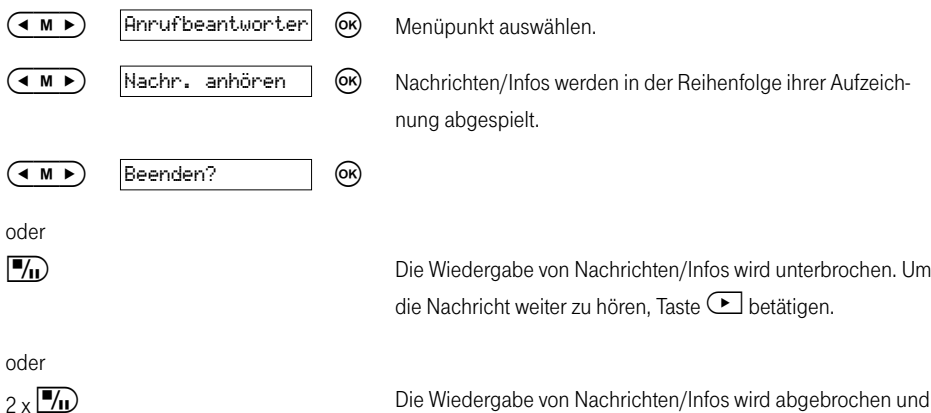

 Nachrichten/Infos werden in der Reihenfolge ihrer Aufzeichnung abgespielt.

 Die Wiedergabe von Nachrichten/Infos wird unterbrochen. Um die Nachricht weiter zu hören, Taste **E** betätigen.

das Gerät geht in den Ruhezustand zurück.

### Info aufnehmen

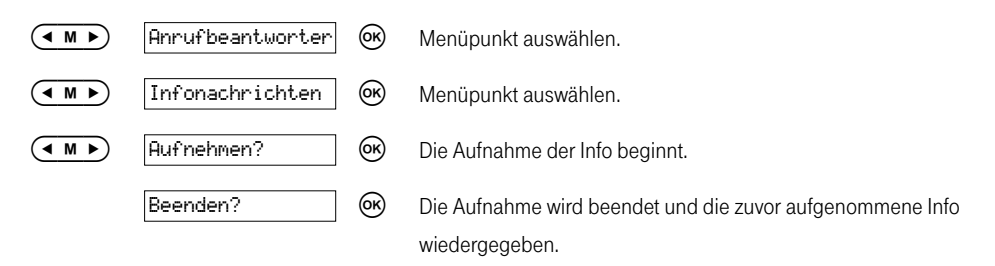

Sie können sämtliche Nachrichten und Infos auch im Menüpunkt  $\overline{Infonachrichten}$  aufrufen und löschen. Verwenden Sie dazu die gleichen Funktionen wie im Menüpunkt Nachn. anhönen auf den Seiten 58 und 59.

### Ansagetext 1 aufnehmen, anhören

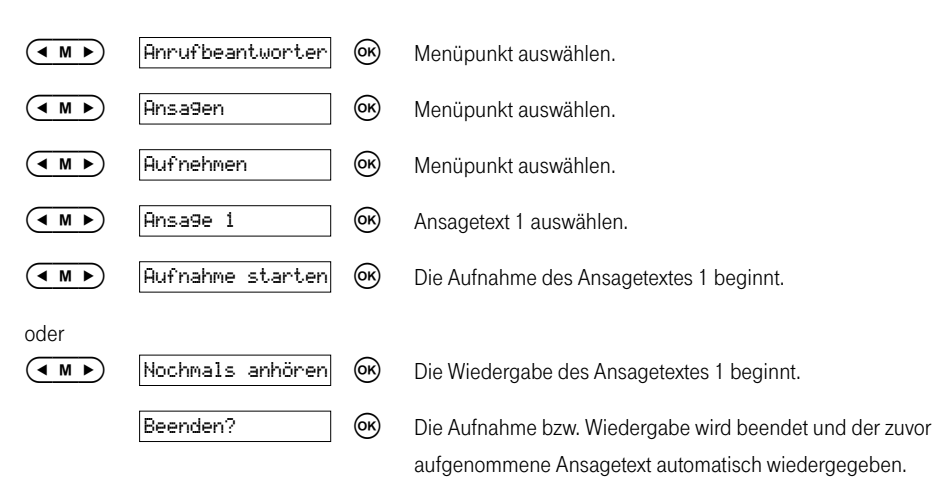

Der Ansagetext muss mindestens 2 Sekunden lang sein und darf eine maximale Länge von 120 Sekunden nicht überschreiten.

### Hinweisansage aufnehmen, anhören

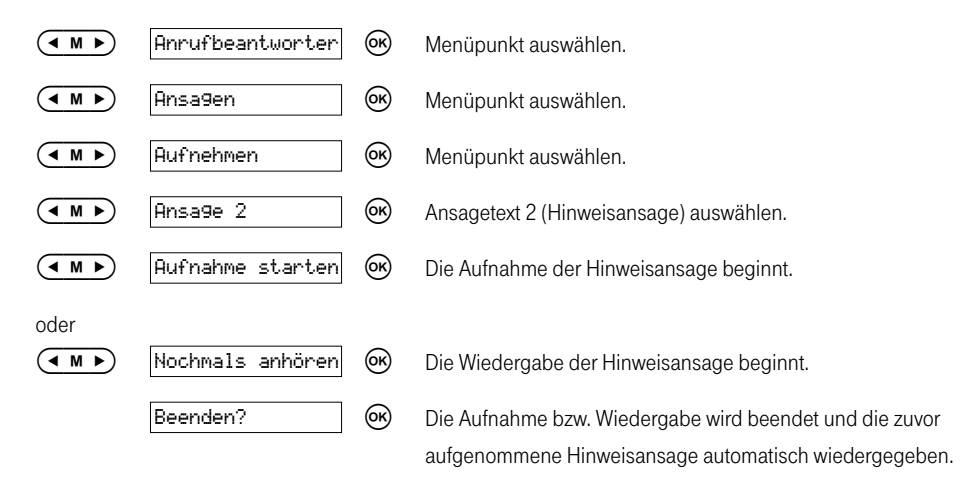

Der Hinweisansagetext muss mindestens 2 Sekunden lang sein und darf eine maximale Länge von 120 Sekunden nicht überschreiten.

### Ansagetext 1 bzw. Hinweisansage löschen

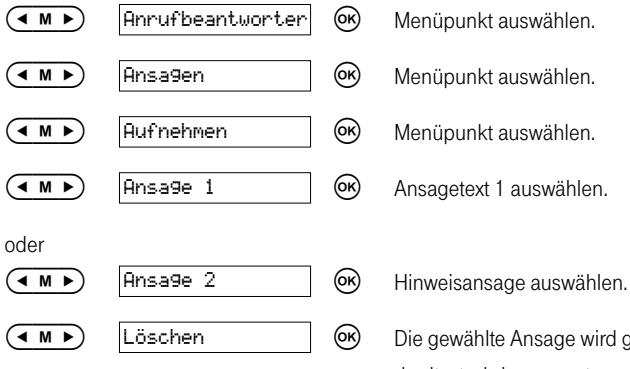

- 
- 
- - -

 Die gewählte Ansage wird gelöscht. Der entsprechende Standardtext wird angesagt.

### Aufnahmemodus einstellen

Im Aufnahmemodus zeichnet der Anrufbeantworter ankommende Nachrichten auf.

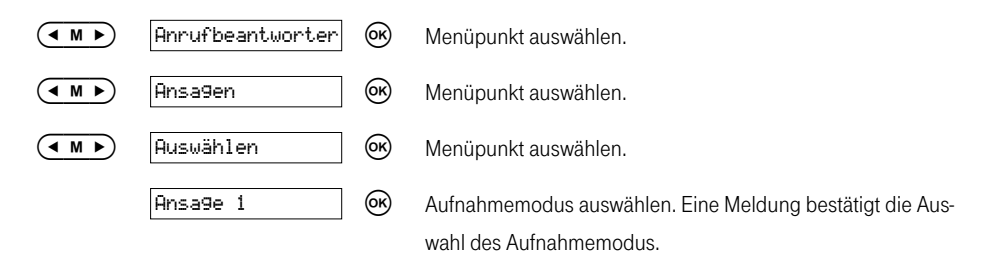

Der Anrufbeantworter ist auch dann aufzeichnungsbereit, wenn Sie keine eigenen Ansagetexte aufgenommen haben.

### Hinweisansagemodus einstellen

Im Hinweisansagemodus zeichnet der Anrufbeantworter keine Nachrichten auf, sondern spielt lediglich die Hinweisansage ab.

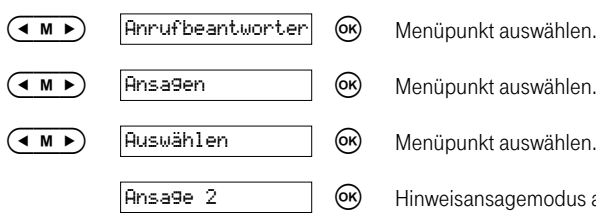

- 
- 
- 
- Hinweisansagemodus auswählen. Eine Meldung bestätigt die Auswahl des Hinweisansagemodus.

### Aufnahmelänge von Nachrichten/Infos einstellen

Die Aufnahmelänge für Nachrichten und Infos kann eingestellt werden. Es stehen drei unterschiedliche Aufnahmelängen zur Verfügung.

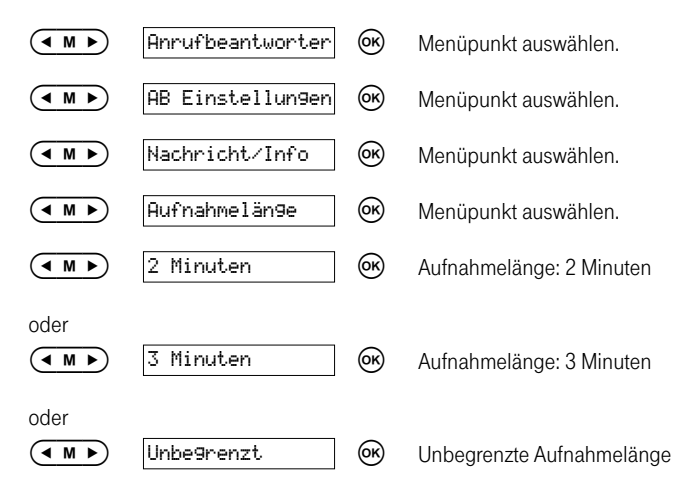

Ankommende Nachrichten oder Infos müssen mindestens 2 Sekunden lang sein. Die Gesamtaufzeichnungskapazität für Ansagen, Infos und ankommende Nachrichten beträgt ca. 20 Minuten.

### Zeitstempel ein-/ausschalten

Bei eingeschaltetem Zeitstempel wird vor jeder eingegangenen Nachricht oder aufgenommenen Info die Eingangs- bzw. Aufnahmezeit angesagt.

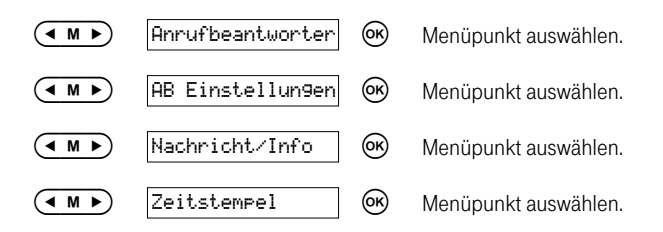

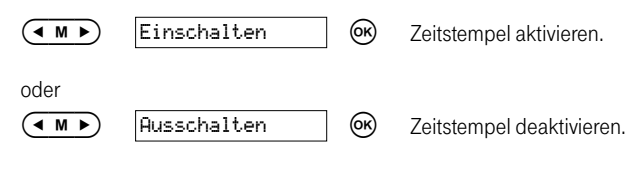

#### Rufzeichenanzahl einstellen

Sie können die Rufzeichenanzahl zwischen 1 und 9 Rufzeichen einstellen oder die Automatikfunktion (gebührenfreie Fernvorabfrage) wählen.

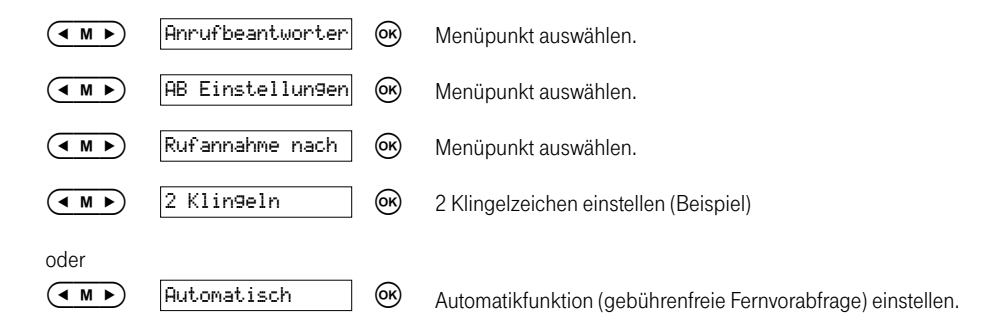

Im Automatikmodus wird die Verbindung hergestellt

- nach dem 2. Rufzeichen, wenn neue Nachrichten eingegangen sind.
- nach dem 4. Rufzeichen, wenn keine neuen Nachrichten eingegangen sind.

#### **Tipp**

 Hat Ihr Anrufbeantworter die Verbindung nach dem 2. Rufzeichen noch nicht hergestellt, so wissen Sie, dass keine neuen Nachrichten eingegangen sind. Sie brauchen die Fernabfrage nicht zu starten und können wieder auflegen. Es fallen dann keine Verbindungsentgelte an.

#### Mithörfunktion einstellen

Sie können eingehende Nachrichten bei der Aufzeichnung mithören.

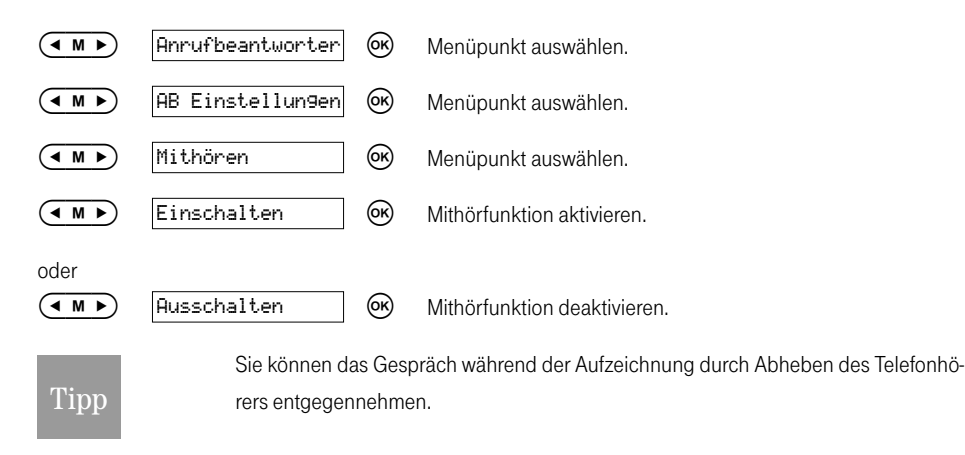

#### Anrufbeantworter ein-/ausstellen

oder

-Taste Taste ein- oder zweimal drücken, um Anrufbeantworter einoder auszuschalten.

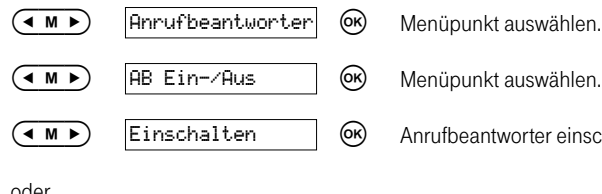

- 
- 
- **(4 M F)** Einschalten | 69 Anrufbeantworter einschalten. Die Taste **6** leuchtet rot.

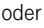

- 
- $(\overline{(\bullet \land \bullet)}$   $|$  Ausschalten  $|$   $\rangle$   $\rangle$  Anrufbeantworter ausschalten.

### Gespräche mitschneiden

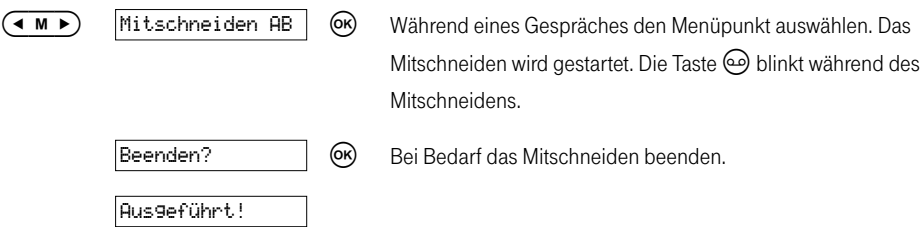

Während des Gespräches können Sie mehrfach Teile des Gespräches mitschneiden. Die mitgeschnittenen Gespräche können Sie wie normale Nachrichten abhören.

#### Fernabfrage starten

Sie können Ihren Anrufbeantworter von unterwegs anrufen, um eingegangene Nachrichten abzuhören oder zu löschen. Die Fernabfrage kann nur genutzt werden, wenn ein Code (ungleich 0000) eingegeben wurde und Sie von einem MFV-fähigen Telefon anrufen oder einen Fernabfrage-Sender benutzen.

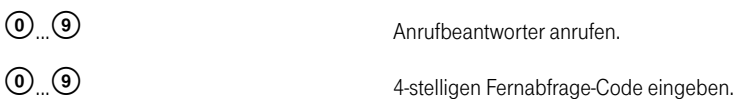

Nachdem Sie den Fernabfrage-Code richtig eingegeben haben, können Sie sofort verschiedene Funktionen durch Betätigen der entsprechenden Tasten ausführen. Tasten und ihre Funktion siehe Fernabfrage-Funktionen.

### Fernabfrage-Funktionen

Die Fernabfrage-Funktionen sind zwei unterschiedlichen Kategorien zugeordnet. Die Funktionen der Kategorie 1 sind jederzeit ausführbar, während Sie die Funktionen der Kategorie 2 nur während der Ansagen des Anrufbeantworters ausführen können. Grundsätzlich kann aus jeder Funktion in eine andere Funktion übergegangen werden.

Wenn Sie 10 Sekunden keine Tasten betätigen, legt Ihr Anrufbeantworter automatisch auf.

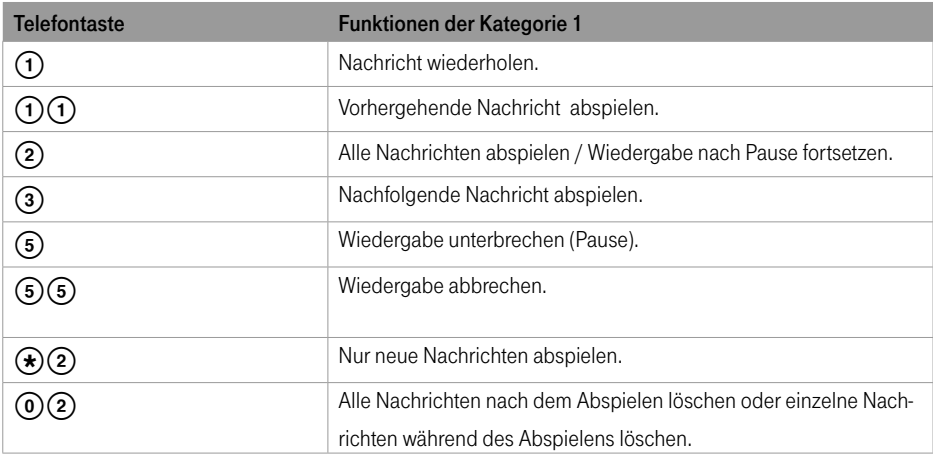

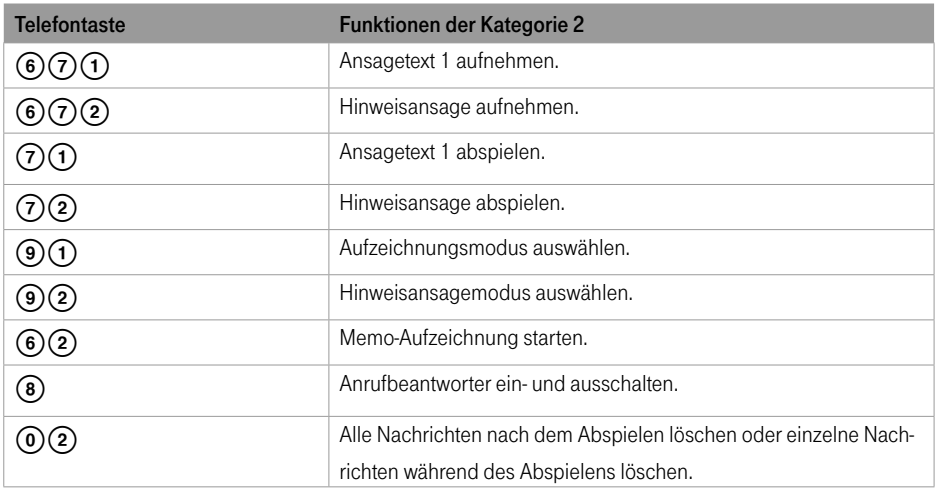

#### Fernabfrage-Code ändern

Die Voreinstellung des vierstelligen Fernabfrage-Codes ist 0000 (Fernabfrage deaktiviert). Um die Fernabfrage-Funktion nutzen zu können, müssen Sie einen eigenen Code eingeben.

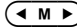

( $\overline{MN}$ ) Anrufbeantworter  $\overline{MN}$  Menüpunkt auswählen.

#### Anrufbeantworter

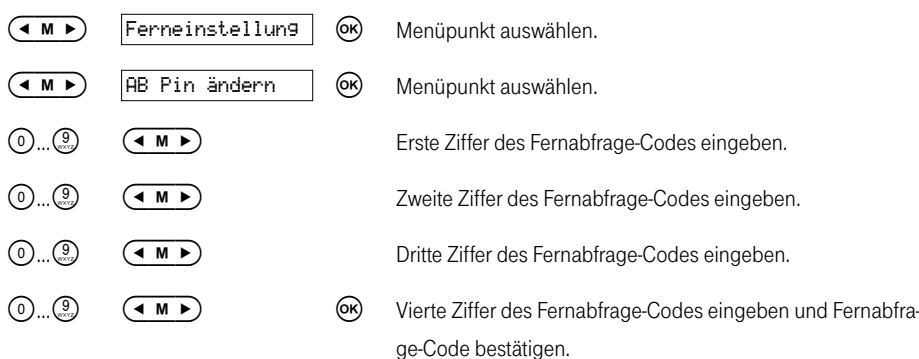

#### Fernabfrage ein-/ausschalten

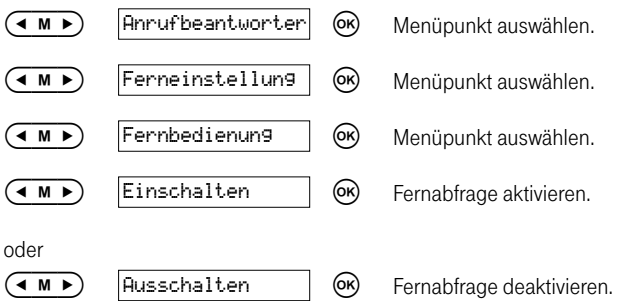

### Fernlöschfunktion ein-/ausschalten

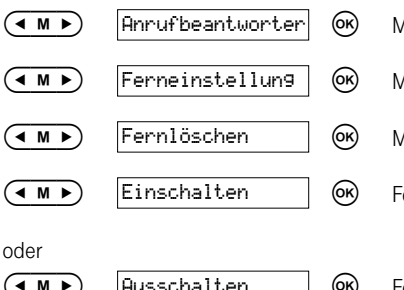

- Menüpunkt auswählen.
- Menüpunkt auswählen.
- Menüpunkt auswählen.
- Fernlöschfunktion aktivieren.
- $\boxed{\text{Russchalten}}$   $\boxed{\text{OS}}$  Fernlöschfunktion deaktivieren.

### Betrieb an einer Telefonanlage

### Flash-Zeit einstellen (R-Taste)

Über die R-Taste können Sie T-Net-Funktionen oder Funktionen Ihrer Telefonanlage nutzen. Im Auslieferzustand ist der lange Flash (Hook Flash) eingestellt. Dieser wird z. B. benötigt, um T-Net-Leistungsmerkmale zu aktivieren. Für Funktionen der Telefonanlage müssen Sie in den meisten Fällen den kurzen Flash einstellen. Beachten Sie die Bedienungsanleitung Ihrer Telefonanlage.

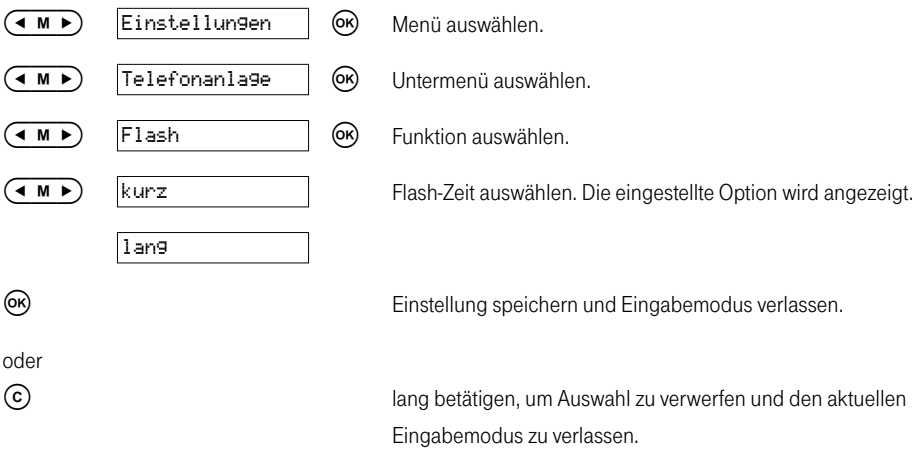

## Amtskennziffer speichern (AKZ)

Ist Ihr Telefon an eine Telefonanlage angeschlossen, müssen Sie für externe Anrufe gegebenenfalls eine AKZ (Amtskennziffer) eingeben. Die AKZ kann aus zwei Ziffern bestehen.

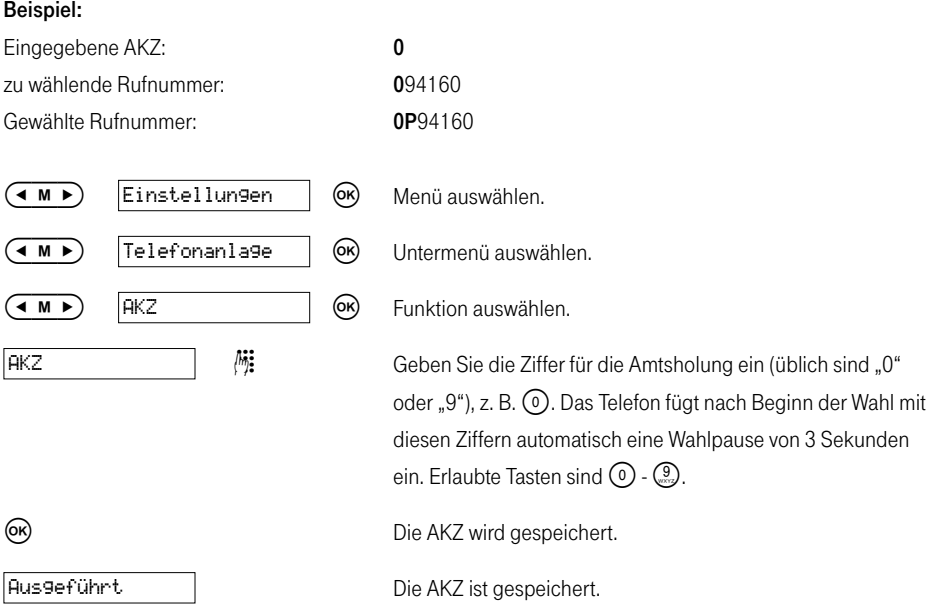

Die AKZ wird der Rufnummer nicht automatisch vorangestellt. Wenn Sie eine automatische Amtsholung benötigen, müssen Sie Ihre TK-Anlage entsprechend einstellen. Weitere Hinweise dazu finden Sie in der Bedienungsanleitung Ihrer TK-Anlage.

### Anhang

#### Auslieferzustand

Damit Sie nach dem Aufstellen und Anschließen Ihr Telefon sofort nutzen können, ist es für den allgemeinen Gebrauch voreingestellt. Diese Einstellungen können Sie verändern, siehe Einstellungen speichern.

Ihr Telefon wird mit folgenden Einstellungen ausgeliefert:

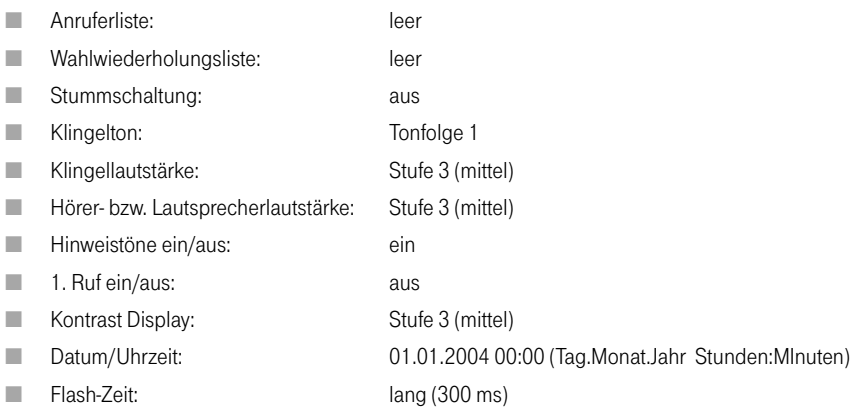

Für das Herstellen des Auslieferzustandes siehe Zurücksetzen (den Auslieferzustand wiederherstellen).

# Zurücksetzen (den Auslieferzustand wiederherstellen)

Sie können Ihr Gerät in den Auslieferzustand zurücksetzen. Eine Beschreibung des Auslieferzustandes finden Sie unter Auslieferzustand im Anhang.

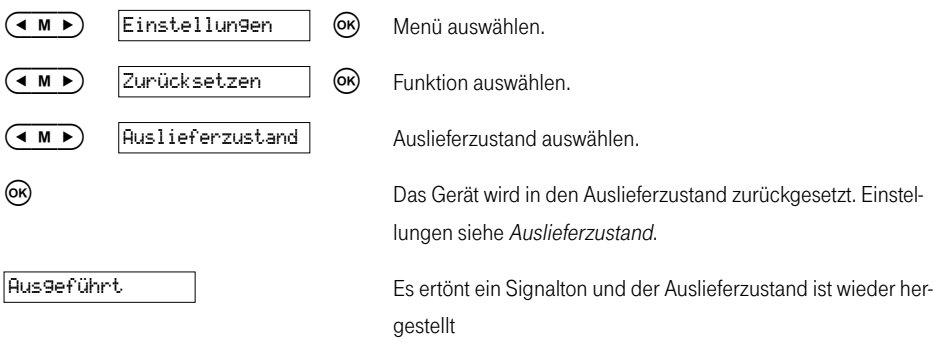

## Speichererhalt

Alle Rufnummernspeicher (Zielwahl / Anrufer- und Wahlwiederholungsliste) und sonstige programmierte Einstellungen bleiben dauerhaft erhalten.

Sie können die gespeicherten Einstellungen allerdings dadurch löschen, dass Sie den Auslieferzustand wiederherstellen. Siehe Zurücksetzen (den Auslieferzustand wiederherstellen).

Gespeicherte Rufnummern in der Anrufer- bzw. Wahlwiederholungsliste können ebenfalls vollständig gelöscht werden. Siehe Einstellungen, Anrufer- bzw. Wahlwiederholungsliste löschen.

### SMS-Fehlercodes

Wenn Ihr Telefon sich einmal nicht wie gewünscht verhält, versuchen Sie zunächst mit Hilfe der folgenden Tabelle sich selbst zu helfen.

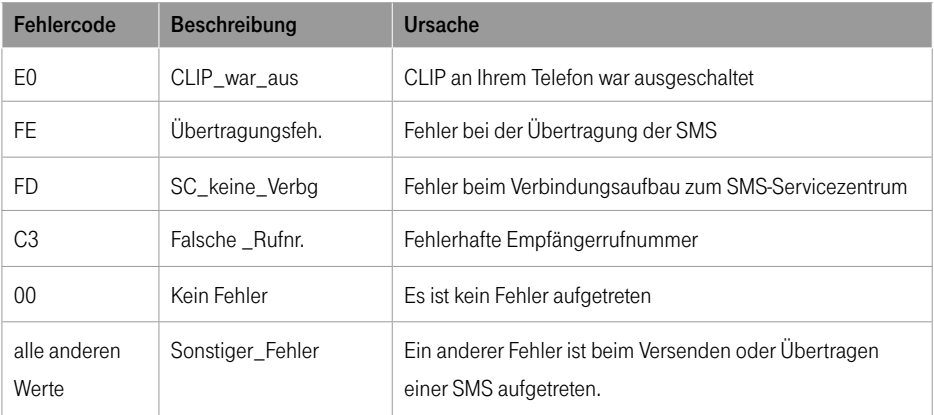

### SMS-Status

Der Status einer in der Eingangsliste gespeicherten SMS wird durch einen Buchstaben rechts unten im Display angezeigt. Untere Zeile eines typischen Displays:

#### $[07.05 15:17 A]$

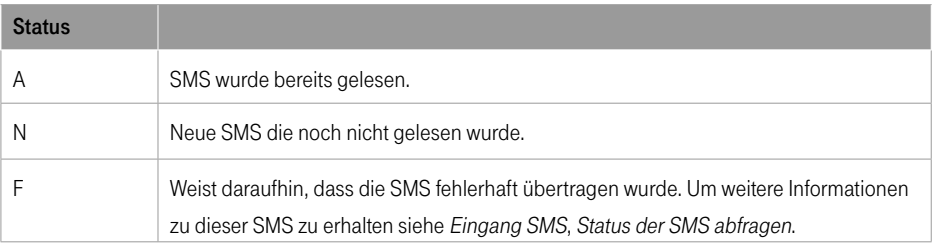

### Zeichentabelle für Text

Zur Eingabe von Texten für Namen bzw. SMS-Texten kann nachfolgende Tabelle verwendet werden:

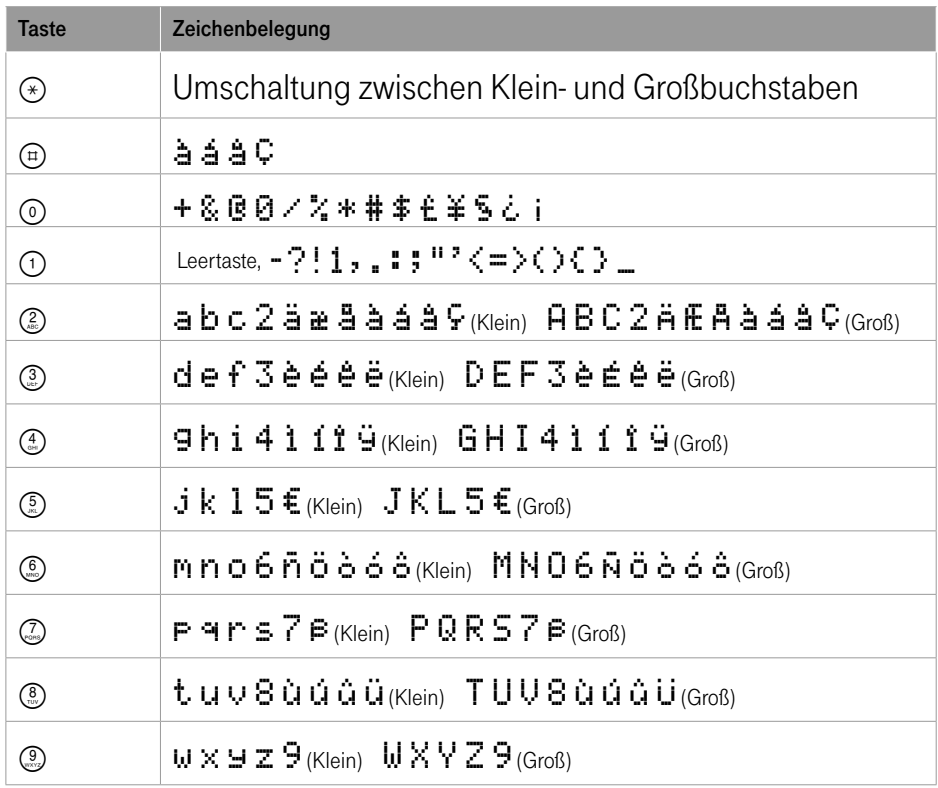

Hinweis: Bei SMS-Texten werden nicht alle Sonderzeichen übertragen.

# Störungen und Selbsthilfe bei der Fehlersuche

Wenn Ihr Gerät sich einmal nicht wie gewünscht verhält, versuchen Sie zunächst mit Hilfe der folgenden Tabelle sich selbst zu helfen.

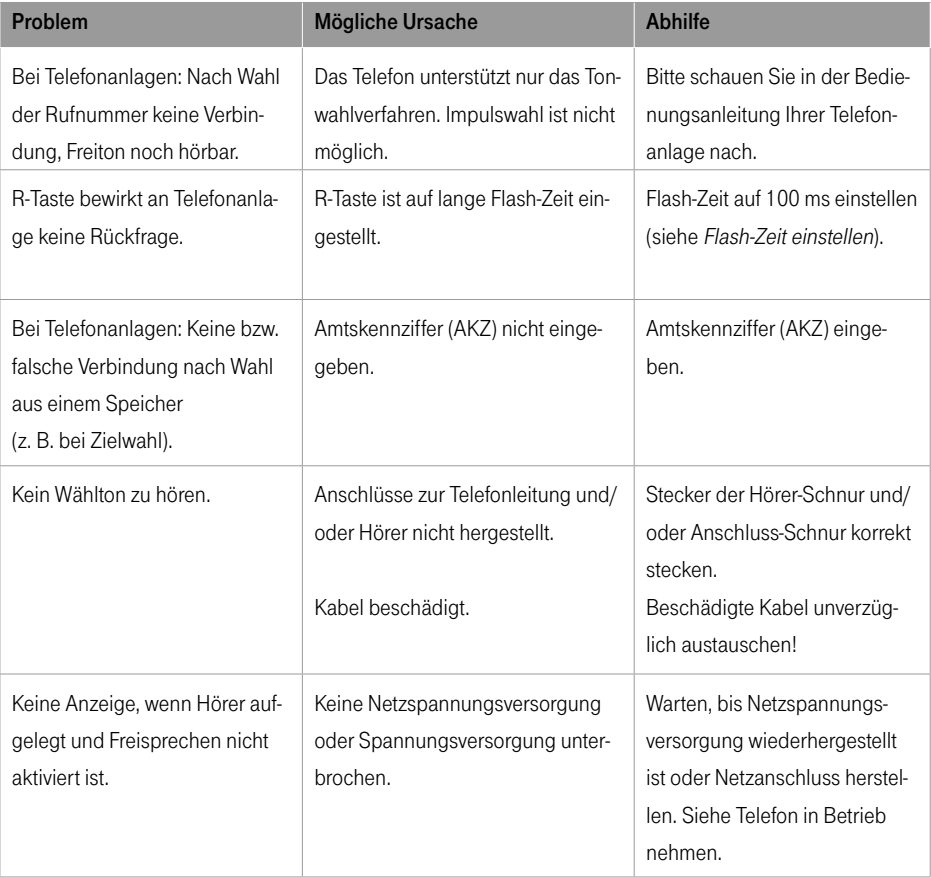

Weitere Hinweise können Sie auf unseren FAQ-Seiten im Internet finden http://www.t-com.de/faq.

### Technischer Kundendienst

Bei technischen Problemen mit Ihrem Telefon Concept PA412 können Sie sich während der üblichen Geschäftszeiten an die Hotline 01805 1990 des Technischen Kundendienstes von T-Com wenden. Der Verbindungspreis beträgt 0,120 EUR pro angefangene 60 Sekunden bei einem Anruf aus dem Festnetz von T-Com. Erfahrene Techniker beraten Sie auch zur Bedienung Ihres Telefons Concept PA412.

Die Seriennummer finden Sie auf dem Typenschild auf der Unterseite des Gerätes.

Vermuten Sie eine Störung Ihres Anschlusses, so wenden Sie sich bitte an den Service Ihres Netzbetreibers. Für den Netzbetreiber T-Com steht Ihnen der Technische Kundendienst unter 1:nes all 0800 3302000 zur Verfügung.

### Gewährleistung

Der Händler, bei dem das Gerät erworben wurde (T-Com oder Fachhändler), leistet für Material und Herstellung des Telekommunikationsendgerätes eine Gewährleistung von 2 Jahren ab der Übergabe.

Dem Käufer steht im Mangelfall zunächst nur das Recht auf Nacherfüllung zu. Die Nacherfüllung beinhaltet entweder die Nachbesserung oder die Lieferung eines Ersatzproduktes. Ausgetauschte Geräte oder Teile gehen in das Eigentum des Händlers über.

Bei Fehlschlagen der Nacherfüllung kann der Käufer entweder Minderung des Kaufpreises verlangen oder von dem Vertrag zurücktreten und, sofern der Mangel von dem Händler zu vertreten ist, Schadensersatz oder Ersatz vergeblicher Aufwendungen verlangen.

Der Käufer hat festgestellte Mängel dem Händler unverzüglich mitzuteilen. Der Nachweis des Gewährleistungsanspruchs ist durch eine ordnungsgemäße Kaufbestätigung (Kaufbeleg, ggf. Rechnung) zu erbringen.

Schäden, die durch unsachgemäße Behandlung, Bedienung, Aufbewahrung, sowie durch höhere Gewalt oder sonstige äußere Einflüsse entstehen, fallen nicht unter die Gewährleistung, ferner nicht der Verbrauch von Verbrauchsgütern, wie z. B. Druckerpatronen, und wiederaufladbaren Akkumulatoren.
<span id="page-72-0"></span>Vermuten Sie einen Gewährleistungsfall mit Ihrem Telekommunikationsendgerät, können Sie sich während der üblichen Geschäftszeiten an die Hotline 01805 1990 des Technischen Kundendienstes von T-Com wenden. Der Verbindungspreis beträgt 0,120 EUR pro angefangene 60 Sekunden bei einem Anruf aus dem Festnetz von T-Com. Erfahrene Techniker beraten Sie und stimmen mit Ihnen das weitere Vorgehen ab.

### Reinigung

Reinigen – wenn's nötig wird.

Wischen Sie das Telefon einfach mit einem leicht angefeuchteten Tuch oder mit einem Antistatiktuch ab. Vermeiden Sie trockene oder nasse Tücher!

Vermeiden Sie den Einsatz von Lösungs-, Putz- und Scheuermitteln! Sie schaden nur dem Gerät.

Niemals das Telefon in Flüssigkeiten tauchen oder damit übergießen!

### Konformitätserklärung

Dieses Gerät erfüllt die Anforderungen der EU-Richtlinie 1999/5/EG über Funkanlagen und Telekommunikationsendeinrichtungen und die gegenseitige Anerkennung ihrer Konformität. Die Konformität mit der o. a. Richtlinie wird durch das CE-Zeichen auf dem Gerät bestätigt  $\epsilon$ . Die Konformitätserklärung kann unter folgender Adresse eingesehen werden:

Deutsche Telekom AG T-Com, Bereich Endgeräte CE-Management Steinfurt Sonnenschein 38 48565 Steinfurt

### Rücknahme von alten Geräten

Hat Ihr Telefon Concept PA412 ausgedient, nimmt der Händler (T-Com oder Fachhändler) von ihm gemietete oder bei ihm gekaufte Geräte in seinem Ladengeschäft kostenlos zurück.

# <span id="page-73-0"></span>Technische Daten

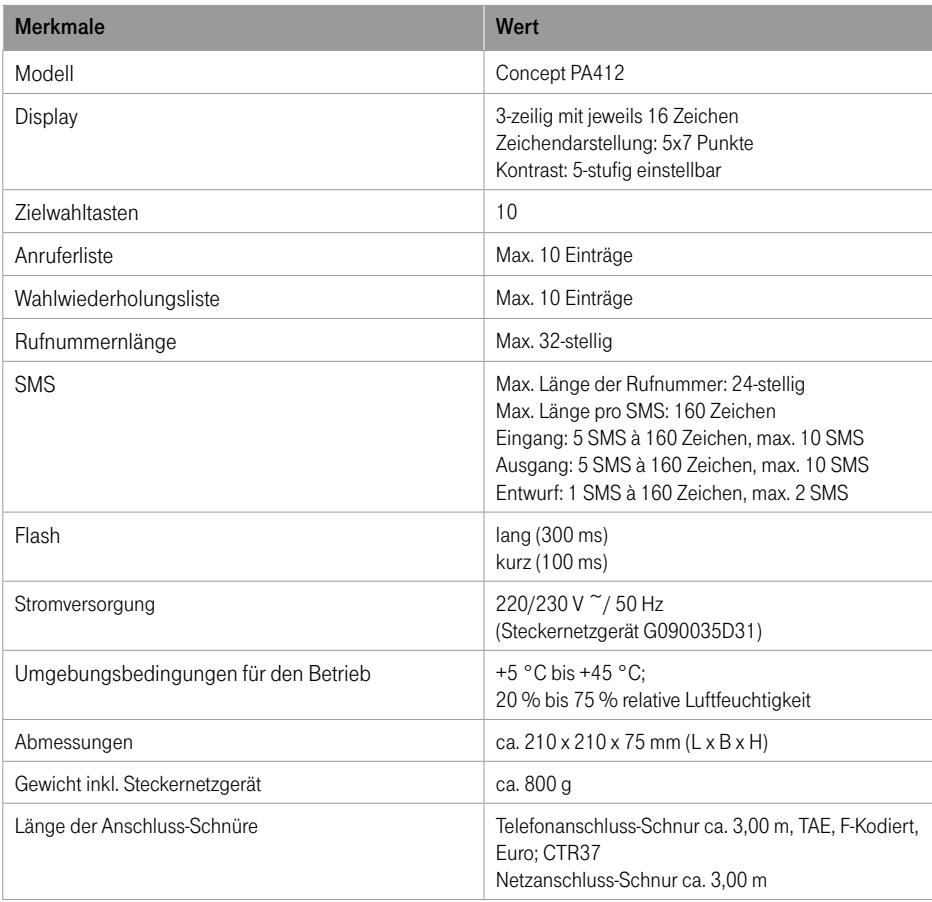

# <span id="page-74-0"></span>Kurzbedienungsanleitung Concept PA412

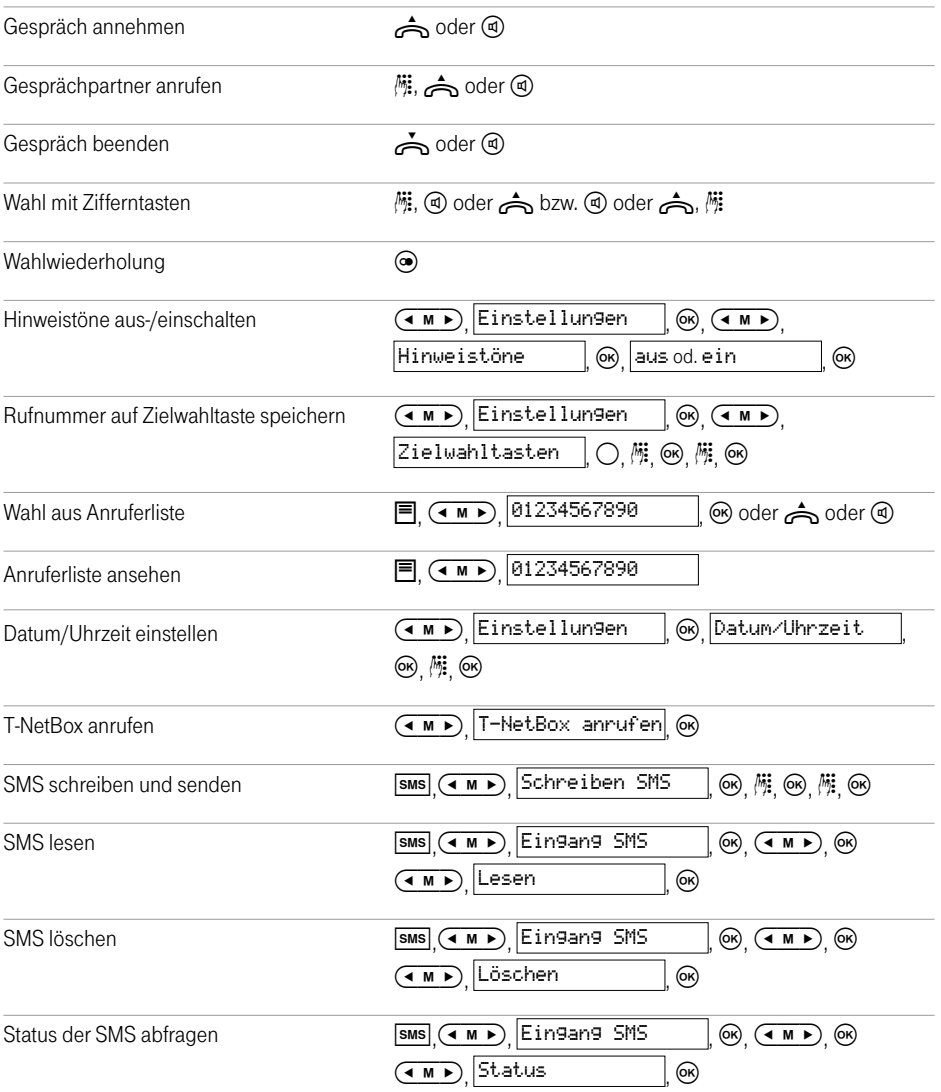

# <span id="page-75-0"></span>Quick Reference Card Concept PA412

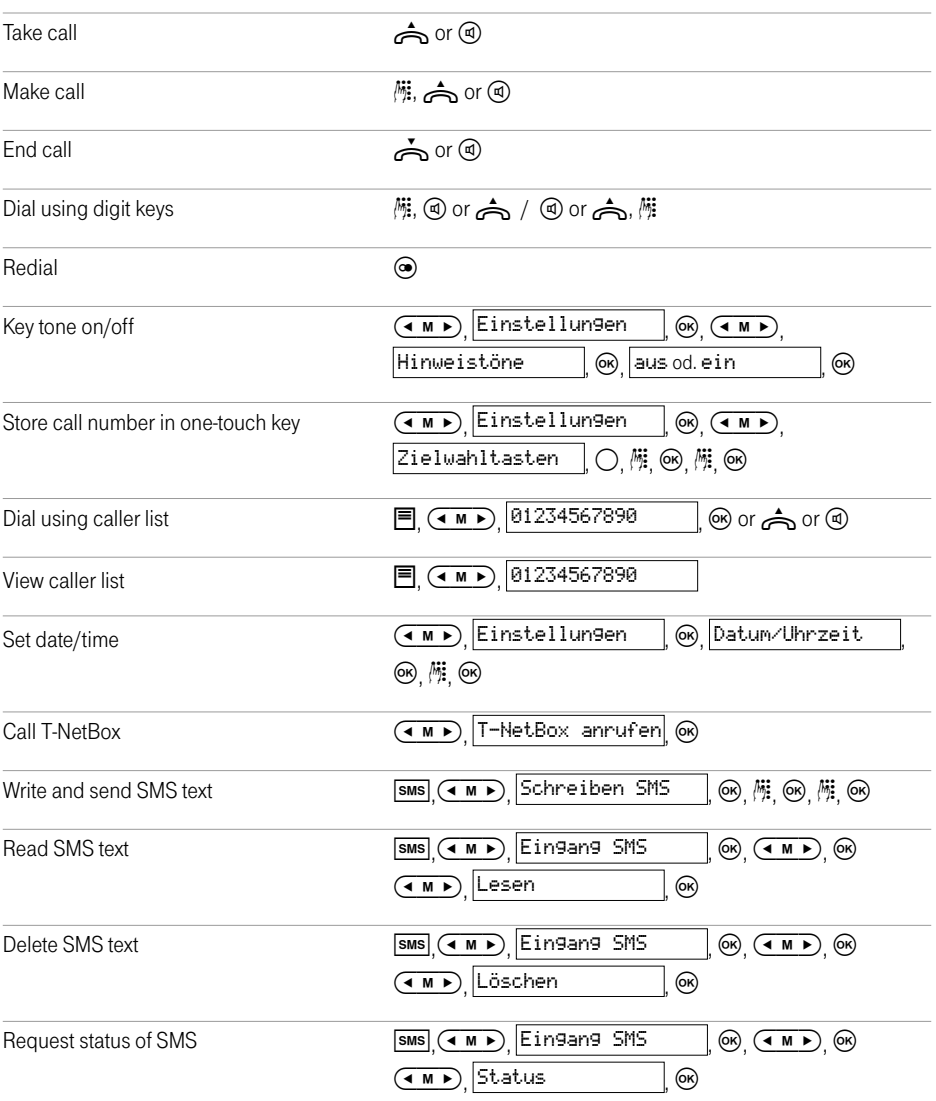

## <span id="page-76-0"></span>Kısa Kullanım Kılavuzu Concept PA412

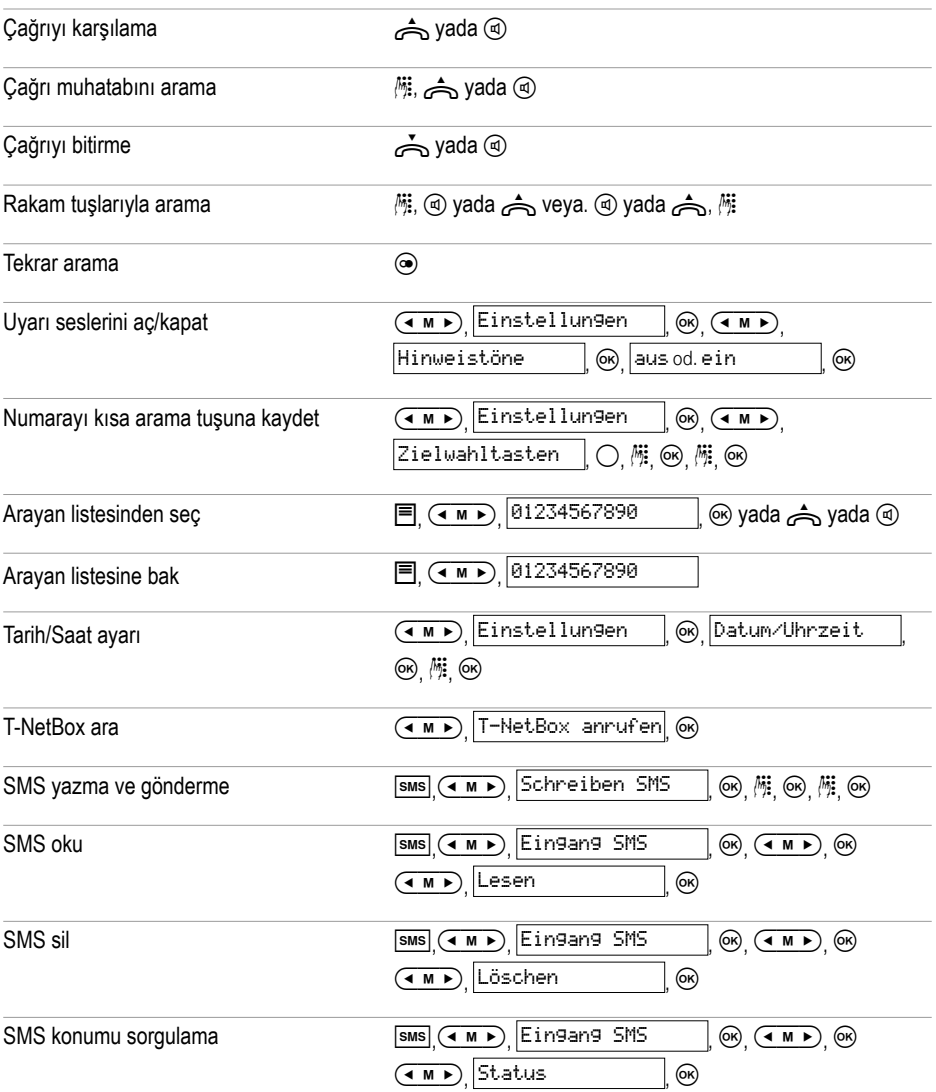

Anhang

#### **Stichwortverzeichnis**

#### Symbole **Symbole**

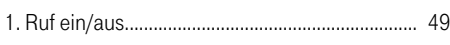

#### A

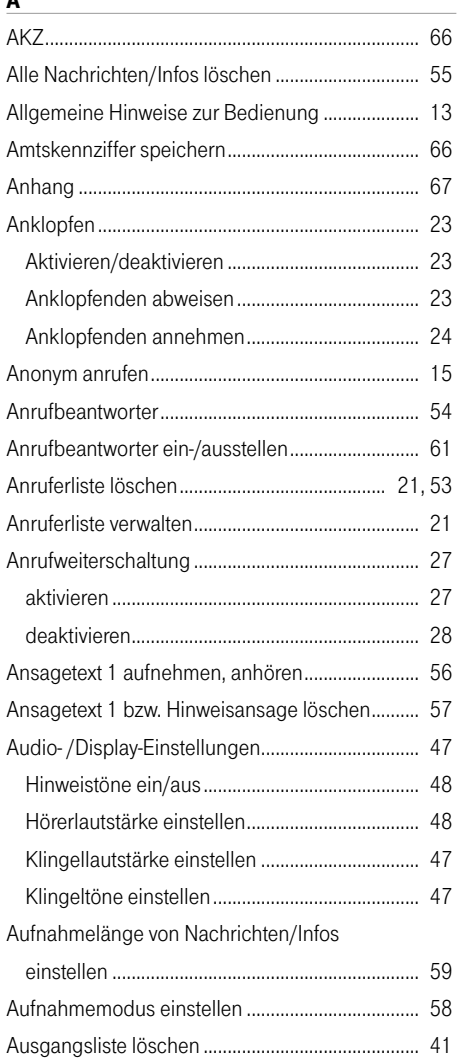

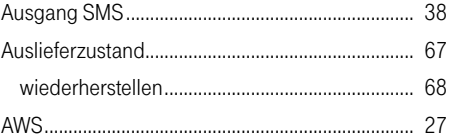

#### **B B B B B B B B B**

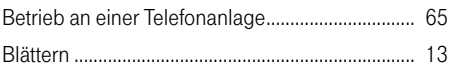

#### C

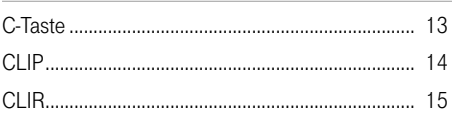

### D<sub>2</sub>

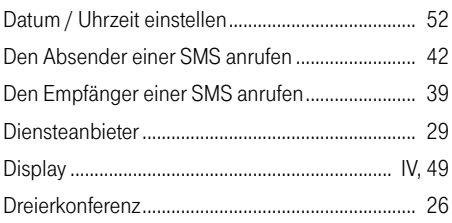

#### Experience of the control of the con-

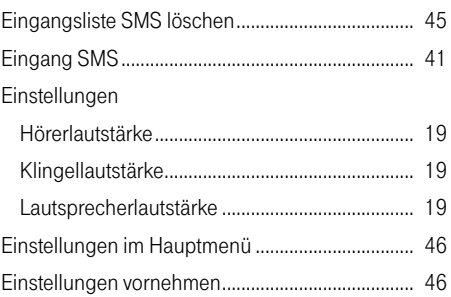

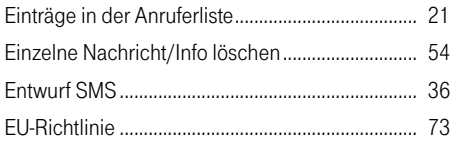

#### Fig. 2014 and the contract of the con-

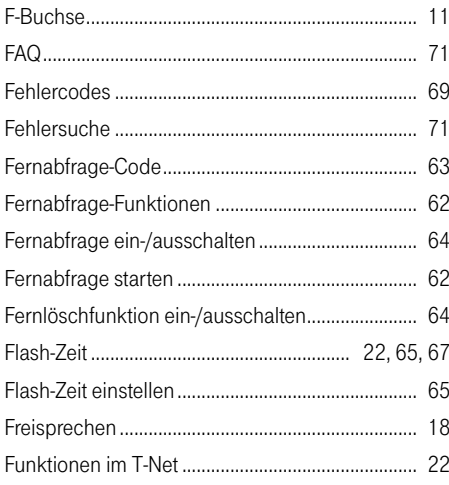

#### G

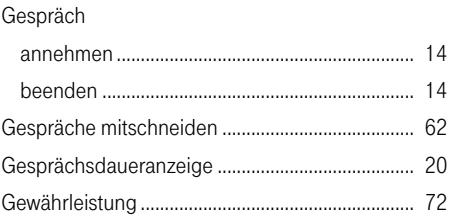

 $H$ 

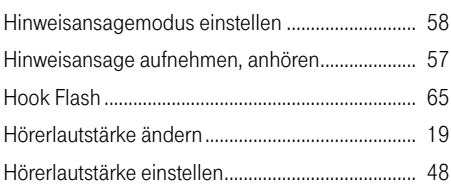

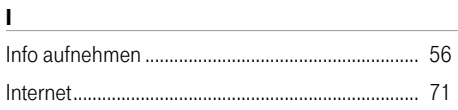

### $\mathbf K$

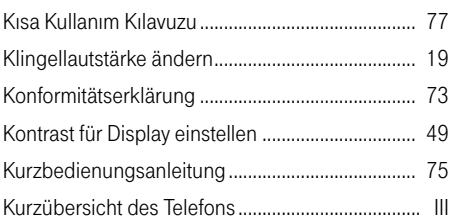

#### L.

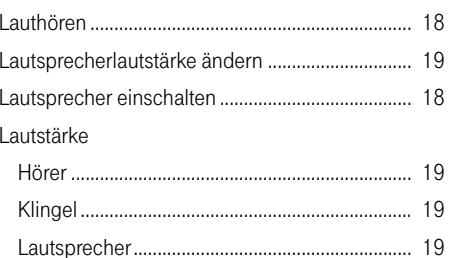

### $\pmb{\mathsf{M}}$

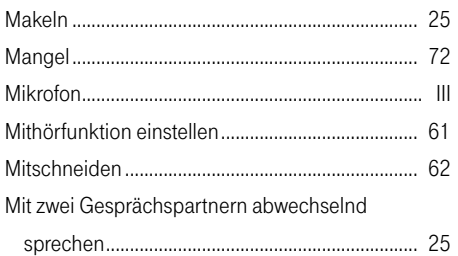

#### N

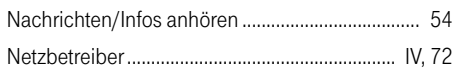

### $\mathsf{P}$

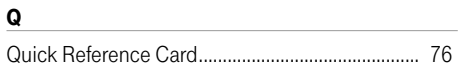

#### $\overline{\mathbf{R}}$

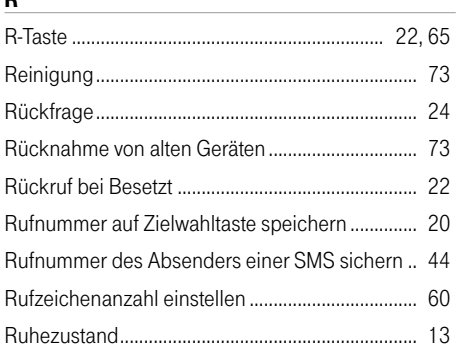

#### $\mathsf{s}$

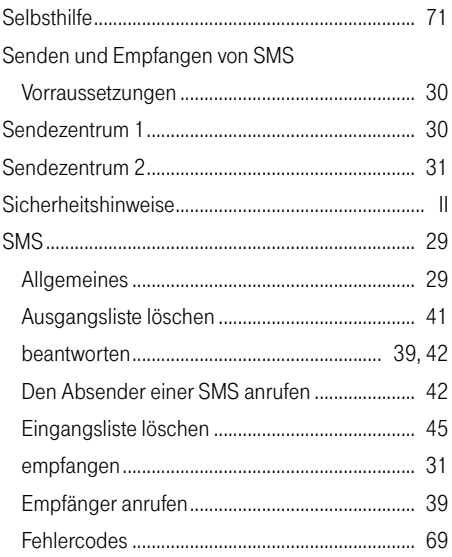

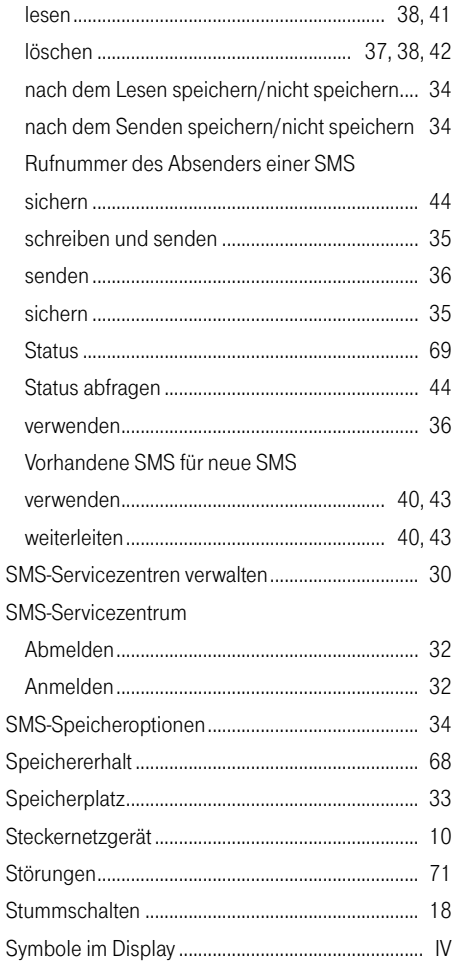

#### T

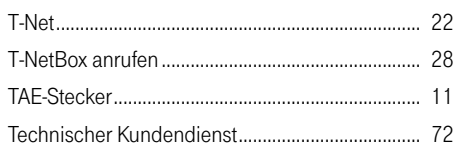

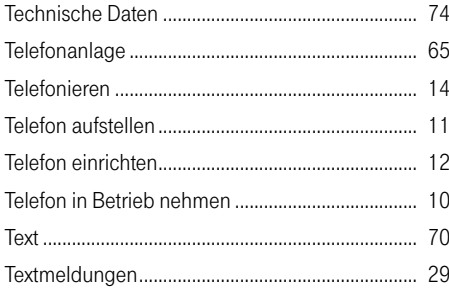

#### $\mathbf{V}$

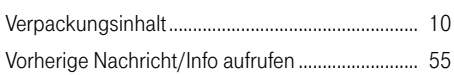

#### $\boldsymbol{\mathsf{W}}$

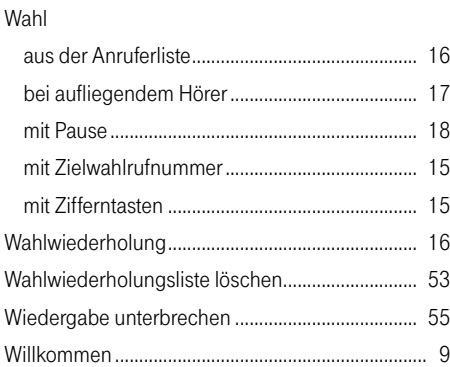

#### $\mathbf{z}$

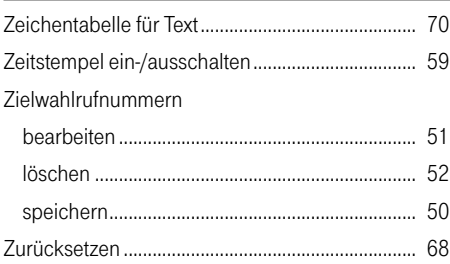

# $C<sub>f</sub>$

Herausgeber Deutsche Telekom AG, T-Com, Bereich Endgeräte Postfach 2000 D-53105 Bonn

Ausgabe: 10.09.2004